**محاكاة نظم الطاقة الكهربائية** 

 بسم االله الرحمن الرحيم الحمد الله والصلاة والسلام على السراج المنير صلى االله عليه وسلم سنتعرف في هذا البحث عن كيفية الاستفادة من الـsimulink في قسم الطاقة الكهربائية

### **محاكاة خط نقل واحد :**

لنفرض أنه لدينا الدارة التالية أو الخط التالي ونريد تمثيله :

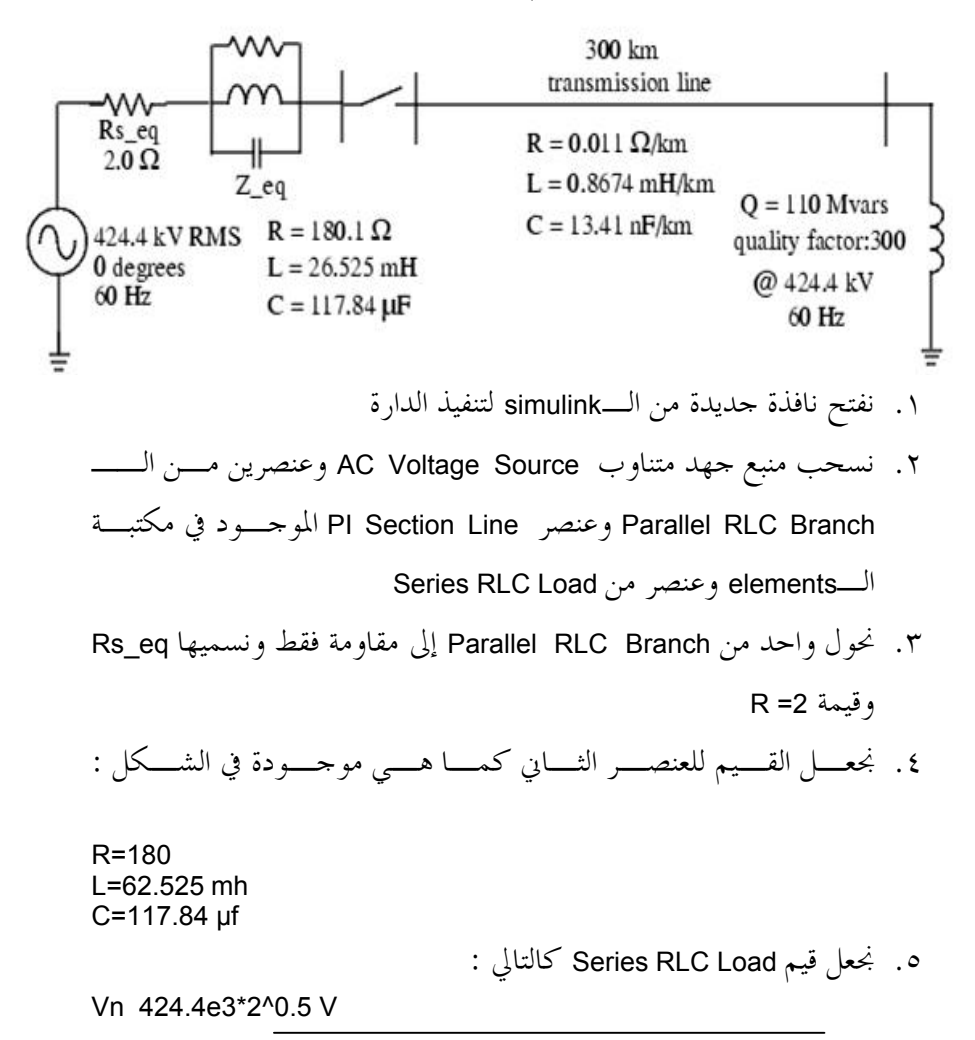

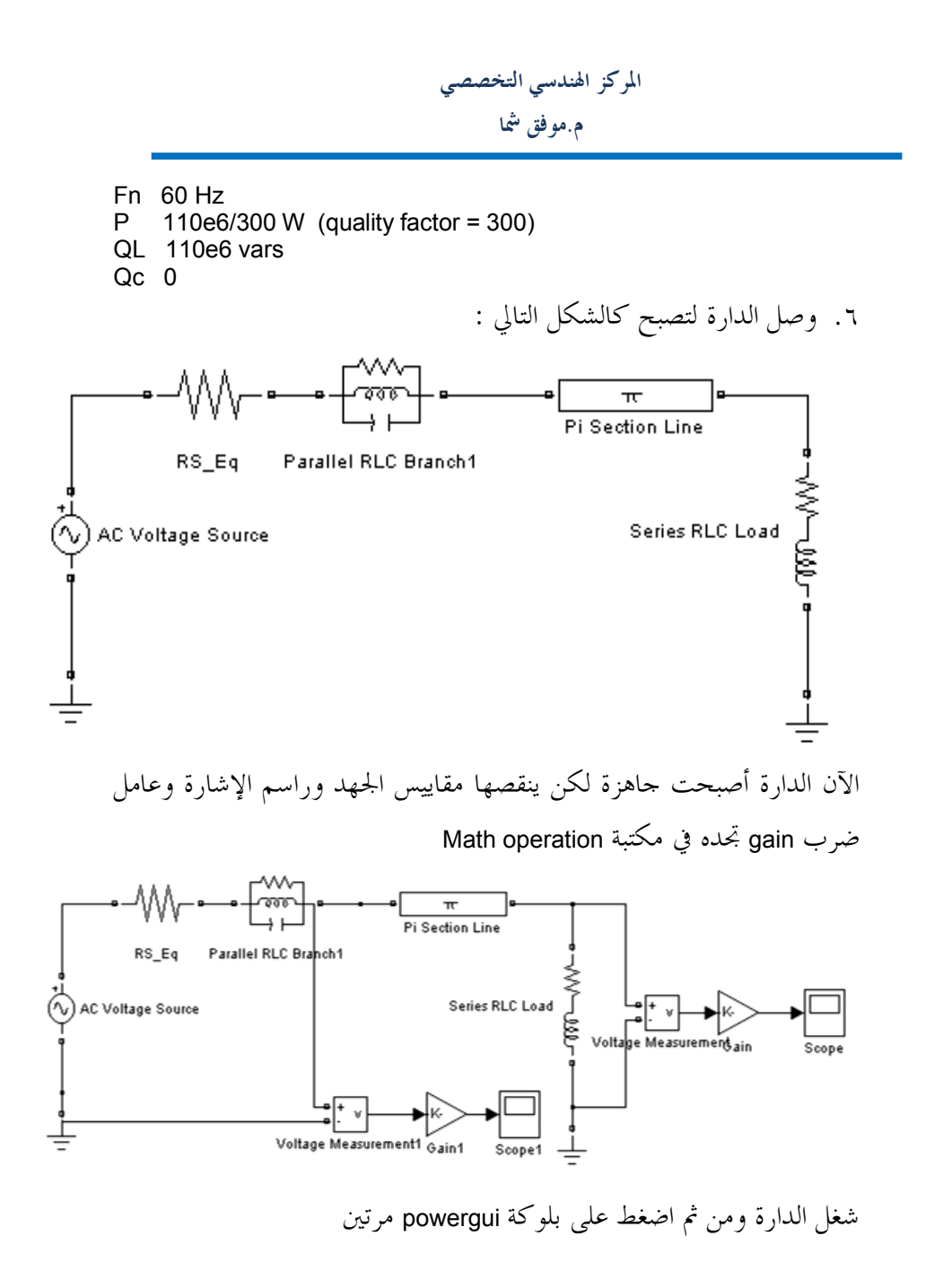

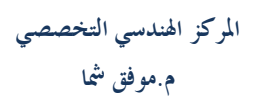

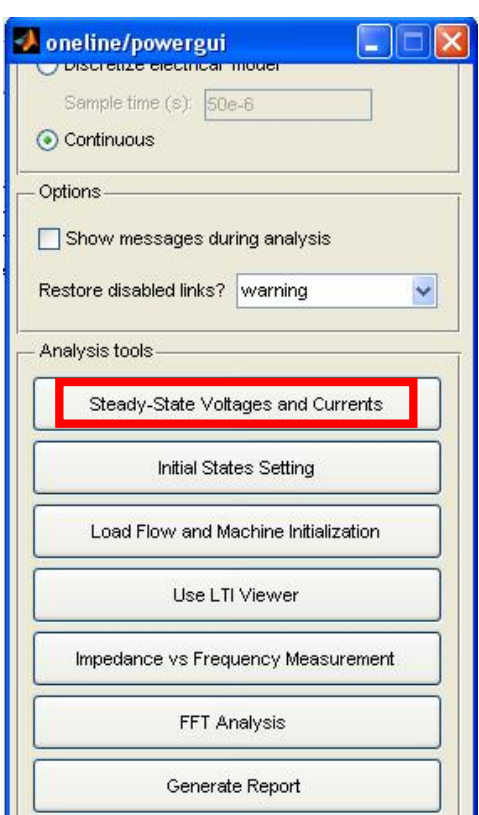

Steady-State Voltages and Currents على اضغط

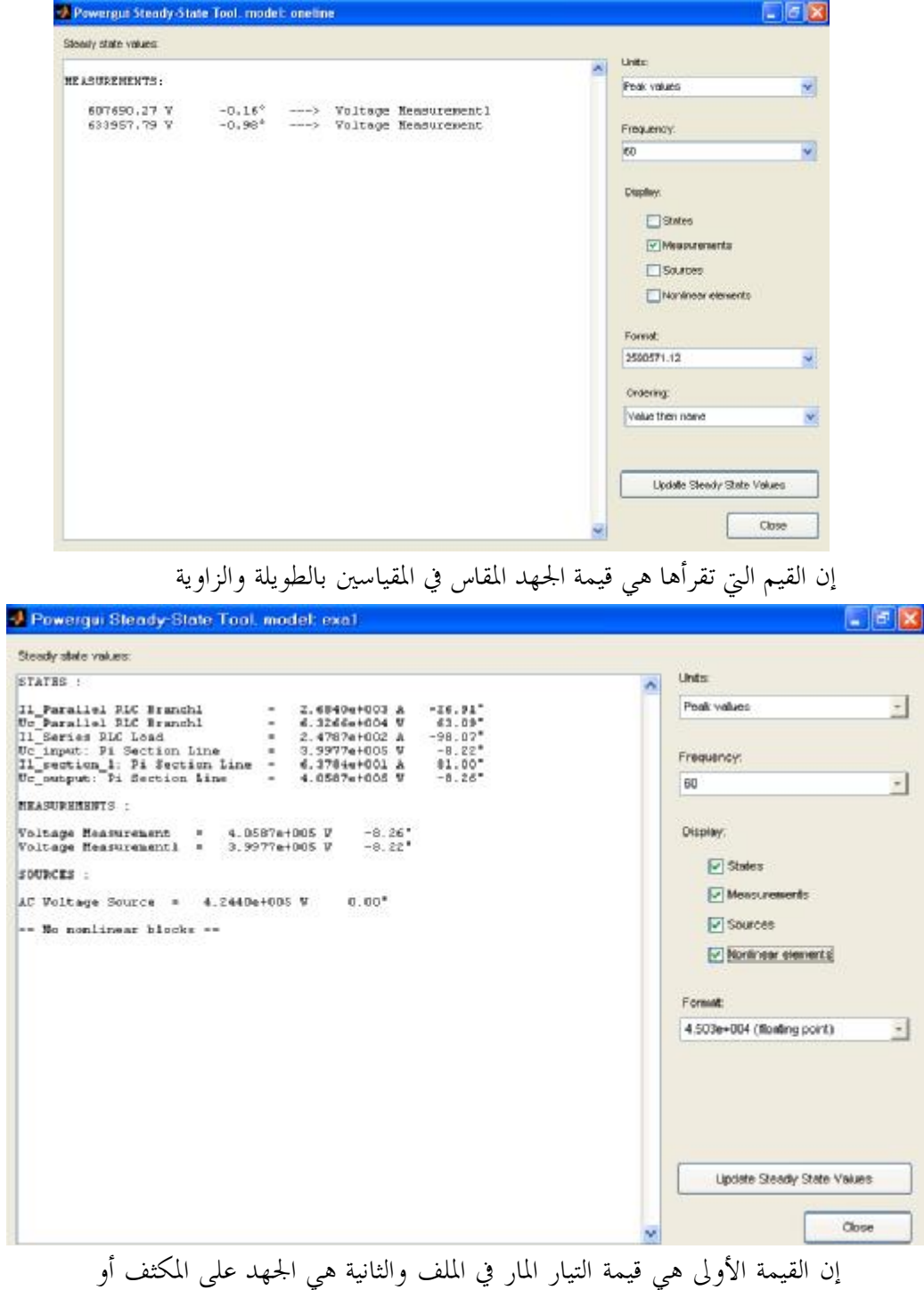

**٤**

 $\overline{\mathbf{r}}$ 

3

على العنصر بالكامل

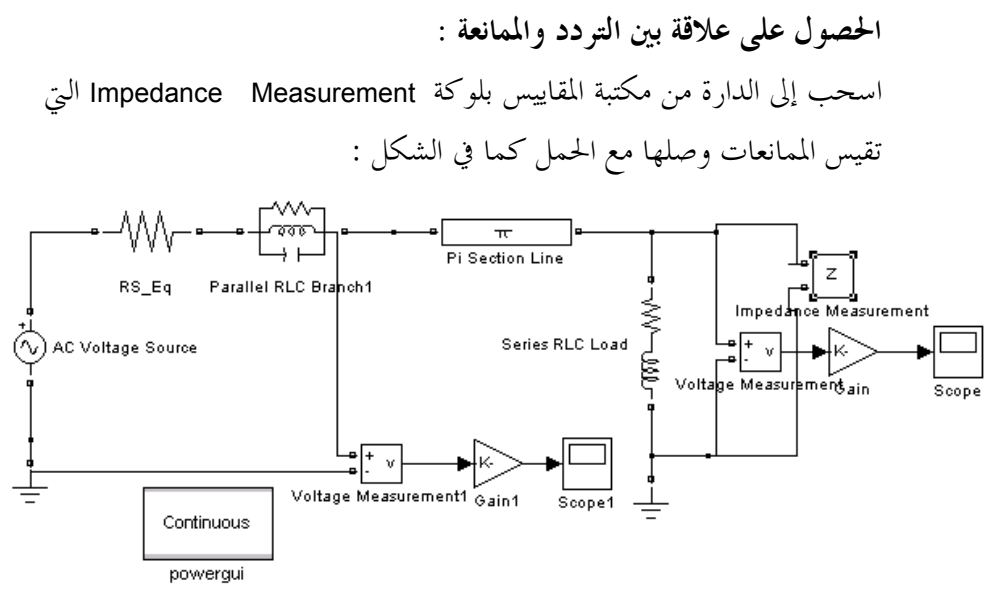

انقر على بلوكة powergui واختر هذا الخيار Krequency والتصريف Measurement لتظهر لك النافذة التالية :

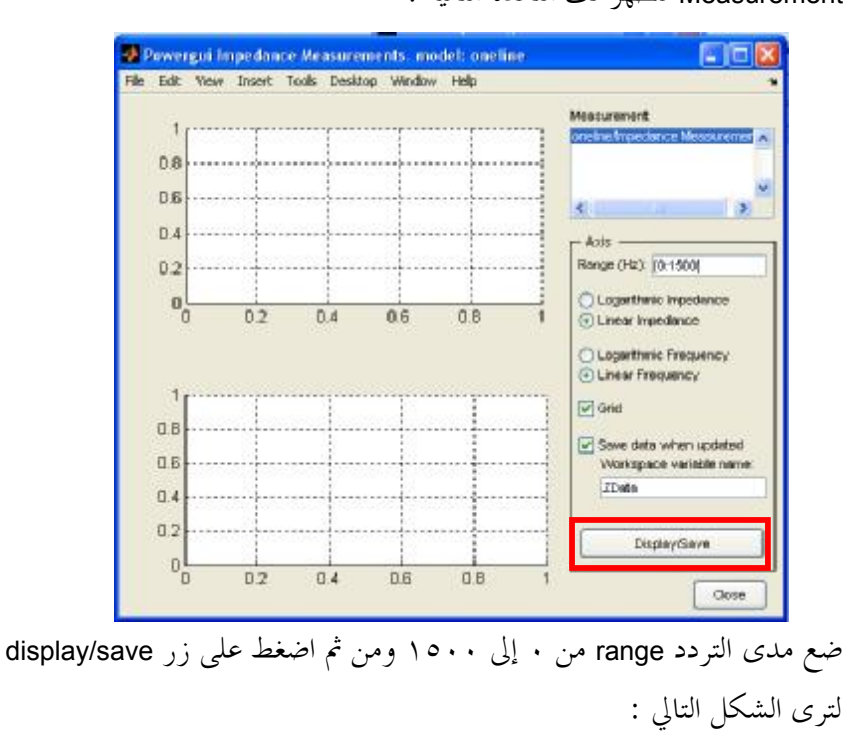

00 963 31 2 471 285-00963 966 344 685 [www.sec1428.com](http://www.sec1428.com)

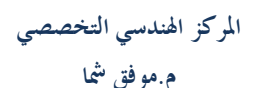

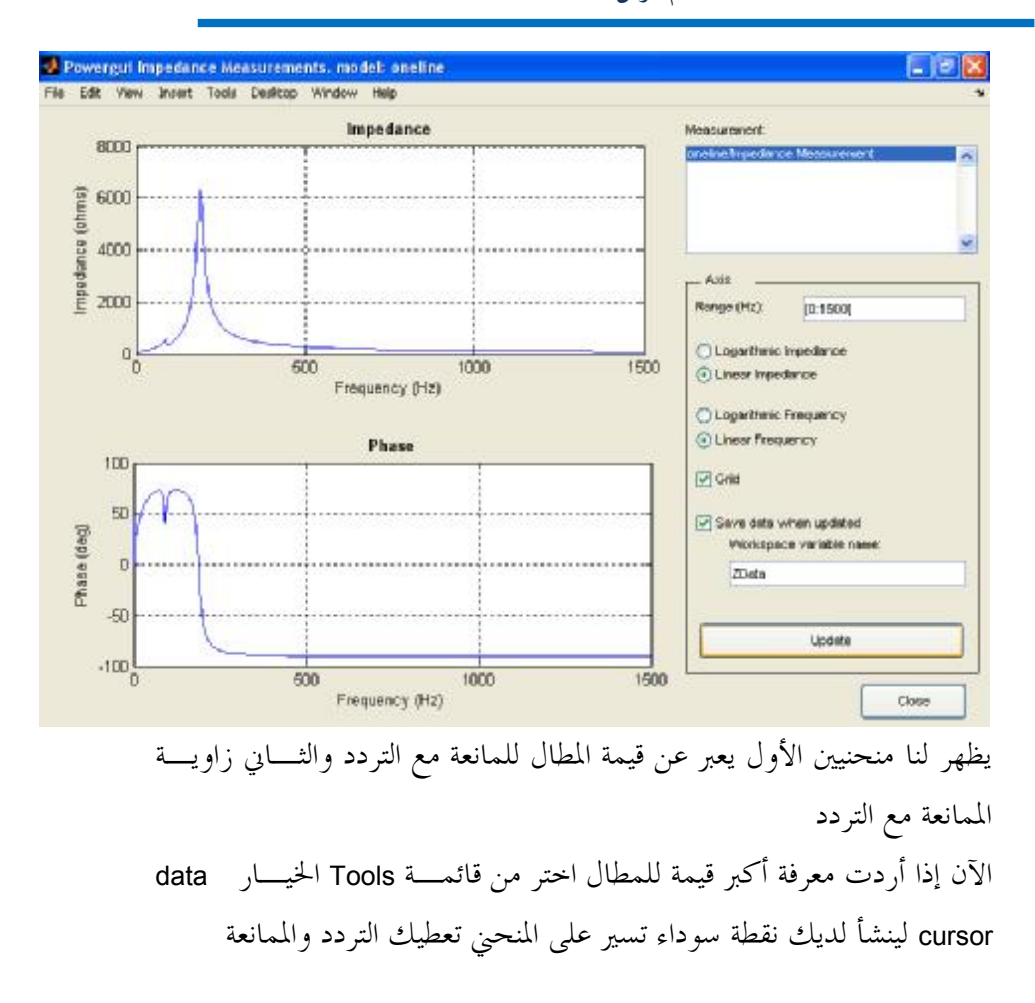

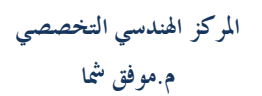

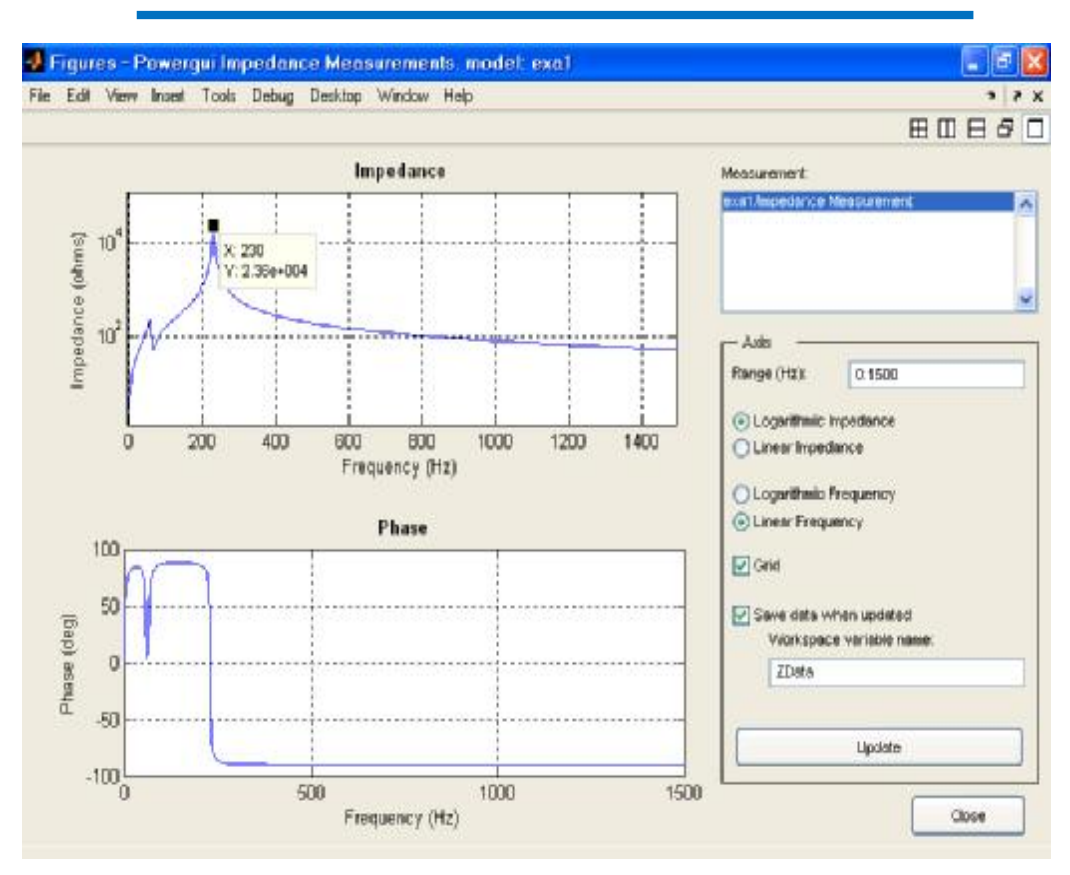

**إنشاء نظام جزئي :** 

هو القيام بتبديل عدة عناصر بعنصر واحد يكافئها تماما وذلك لتبسيط شكل الدارة وللقيام بذلك قم بتحديد Eq\_RS و 1Branch RLC Parallel ثم اختر من قائمـة edit الخيـار subsystem Create لاحظ كيف تحولت البلوكتين إلى بلوكة واحدة

الآن إذا نقرت على هذا العنصر الجديد مرتين ستجد أن بداخله العنصرين اللذان كافأناهمـا سابقا

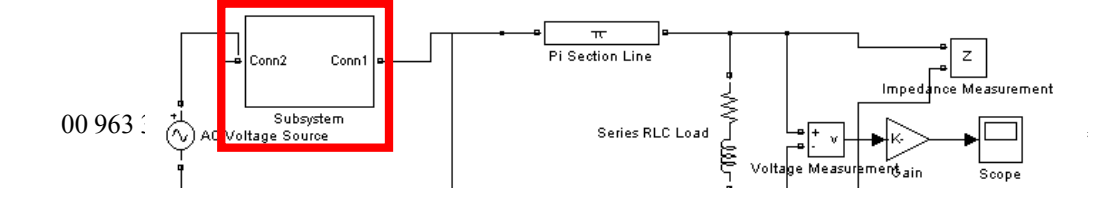

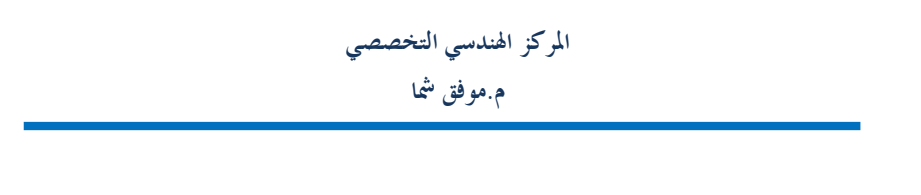

#### حدد العنصر هذا واذهب إلى Edit ---- Mask subsystem لتظهر لك هذه النافذة :

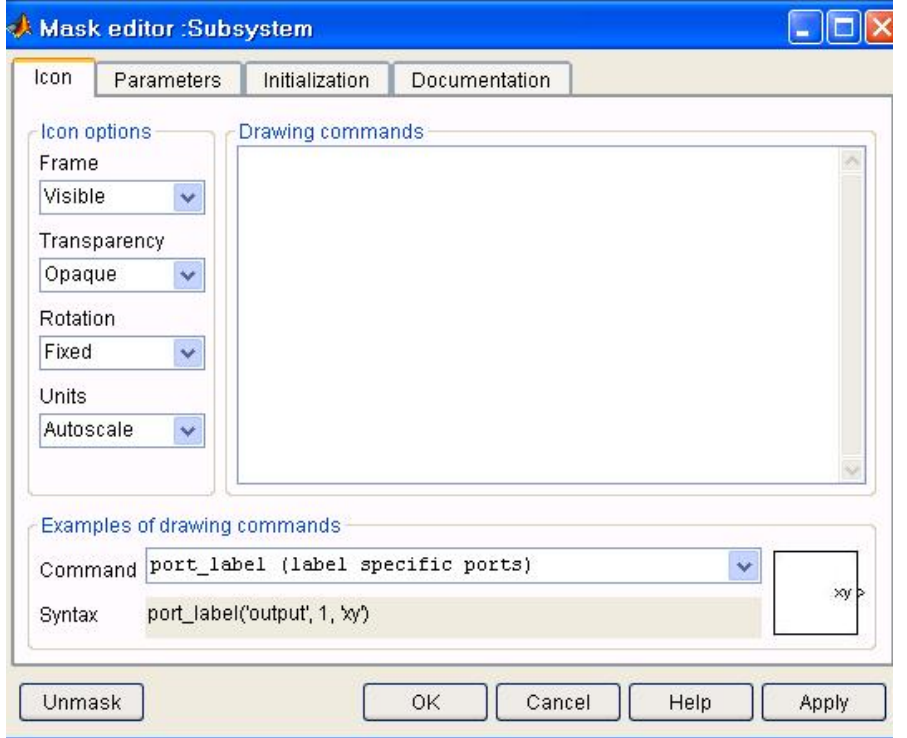

ضع العبارة التالية في drawing command :

disp('Equivalent\nCircuit')

إن الرمز <sup>n</sup> \للانتقال للسطر التالي بعد ذاك اضغط على ok ليصبح شكل البلوكة كالتالي :

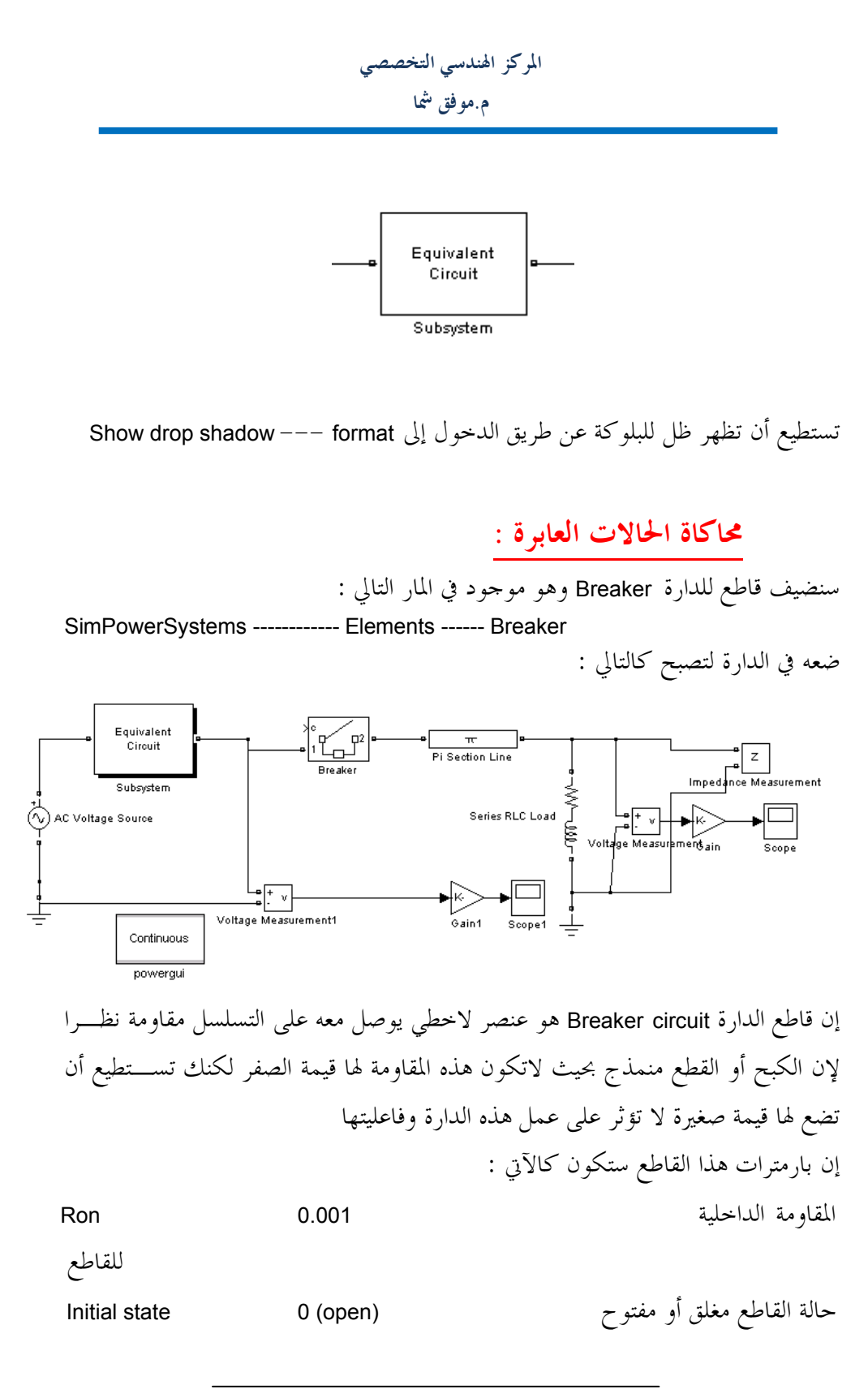

**المركز الهندسي التخصصي م.موفق شما**  مقاومة التخميد لإلغاء تأثيرها ضع قيمتـها inf Rs لااية مكثف التخميد لإلغاء تأثيره ضع قيمته صفر 0 Cs

سيبقى مفتوحا إلى اللحظة التي حددناها سيغلق بعدها [4/(1/60)] Switching times

الآن اضغط على راسم الإشارة الموصول مع الخرج واضغط على أيقونة parameters واختار وغـير <sup>a</sup>باسـم المـتغير وسمـي Save data to workspace على اضغط data history الــــformat إلى array وأزل إشارة صح التي بجانب Limit rows to last إن space work to data save تقوم بحفظ قيم الإشارة في متغير تسميه هنا اسمه <sup>a</sup> ونطلب منه أن يحفظه كشعاع أي مصفوفة بعمودين الأول يعبر عن القيم الزمنية والثاني عـن قـيم الجهد المقابلة لهذه القيم الزمنية بعد ذلك قم بتغيير الـsolver إلى tb23ode واجعل مدة المحاكاة ٠.٠٢الآن قـم بتشـغيل

الدارة اذهب إلى الـwindow command واكتب <sup>a</sup> سترى أنه انسدل عمودين من القيم تبدأ بصفر وتنتهي بـ٠.٠٢ والعمود الثاني يعطيك جهد الخرج عند هذه اللحظات فإذا أردت أن ترسم منحني الخرج تكتب في الـــcommand window

 $\gg$  plot(a(:,1),a(:,2))

فتجد الشكل التالي :

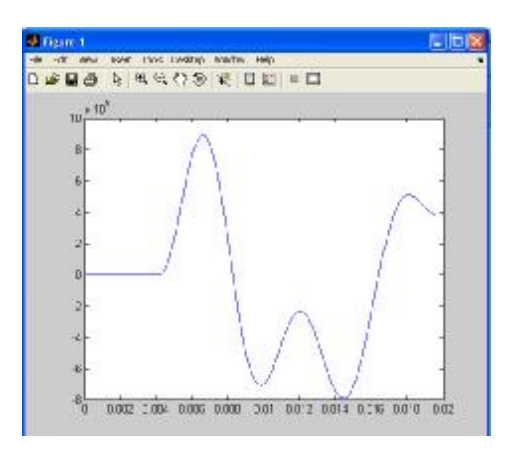

**المركز الهندسي التخصصي م.موفق شما**  الآن سنعود إلى الدارة لنغير عدد الخطوط إلى ١٠ واسم المتغير <sup>a</sup> حولـه إلى <sup>b</sup> واكتـب في

الـwindow command الأمر التالي :

 $\Rightarrow$  plot(a(:,1),a(:,2),b(:,1),b(:,2))

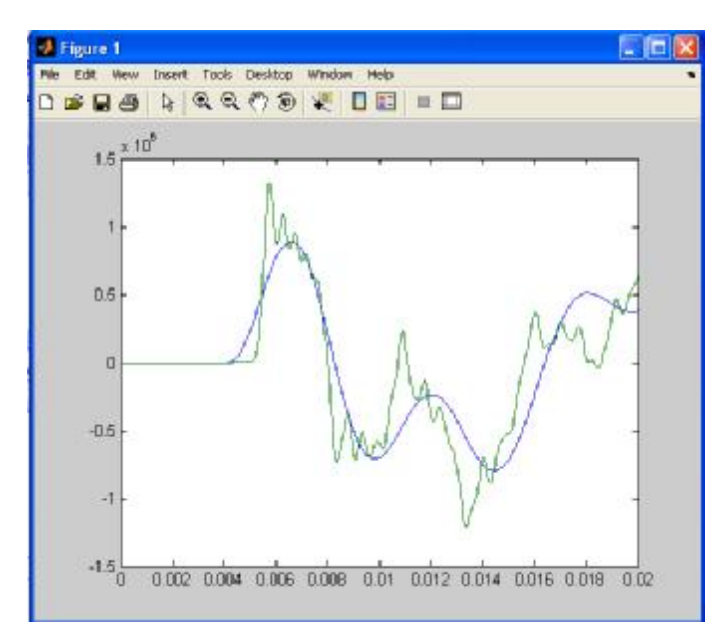

**ما هو الـLine Section PI:**

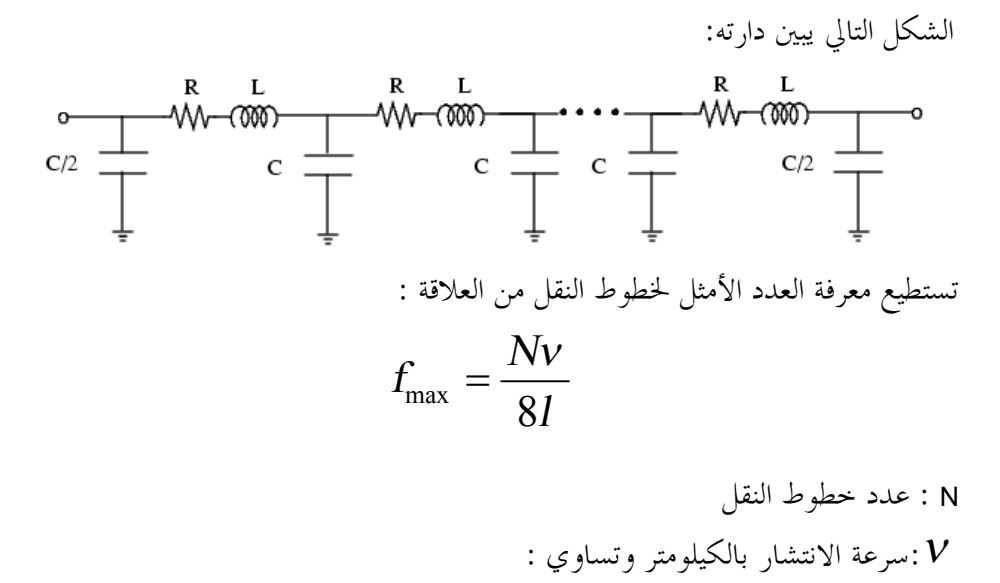

$$
v = 1/\sqrt{LC}
$$

حيث <sup>L</sup> و <sup>C</sup> بالهنري على كيلومتر وفاراد على كيلو متر *l* :طول الخط بالكيلو متر **طرق محاكاة النظم الطاقية : -١** النظام المستمر وهو النظام الـذي حللنـا فيـه الـدارة السـابقة Solution Continuous **-٢** النظام المتقطع Solution Discrete -٣ النظام الطوري Solution Phasor

**لماذا المحاكاة الطورية :**  إذا كنت ترغب بالحصول على معلومات عن المطال والطور عند إغلاق المفتاح أو فتحه فإن هذه الطريقة هي الطريقة الأفضل في ذلك فهي إذا مفيدة في دراسة الحالات العـابرة عنـد استخدام مولدات ومحركات كبيرة ونحن عادة نرغب في الحصول على نتـائج الاهتـزازات الكهرومغناطيسية الناجة عن محارضة المحرك

> **الحل الطوري :**  لدينا الدارة التالية قم بإنشائها :

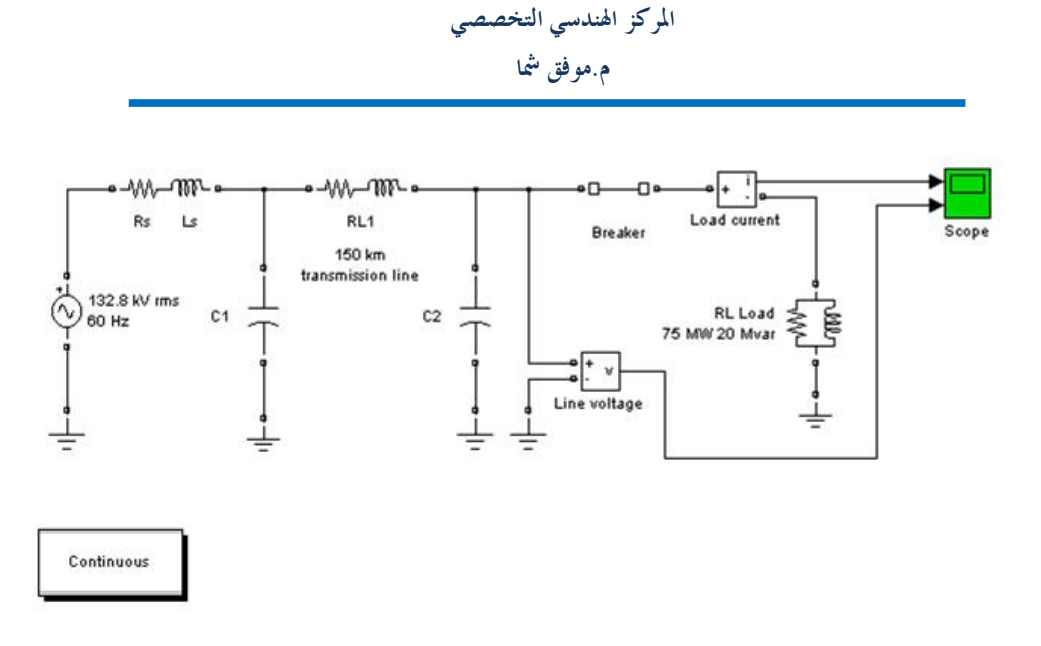

هذه الدارة هي دارة ثلاثية الطور نحاول تمثيلها بخط واحد ضع البارمترات التالية لهذه الدارة

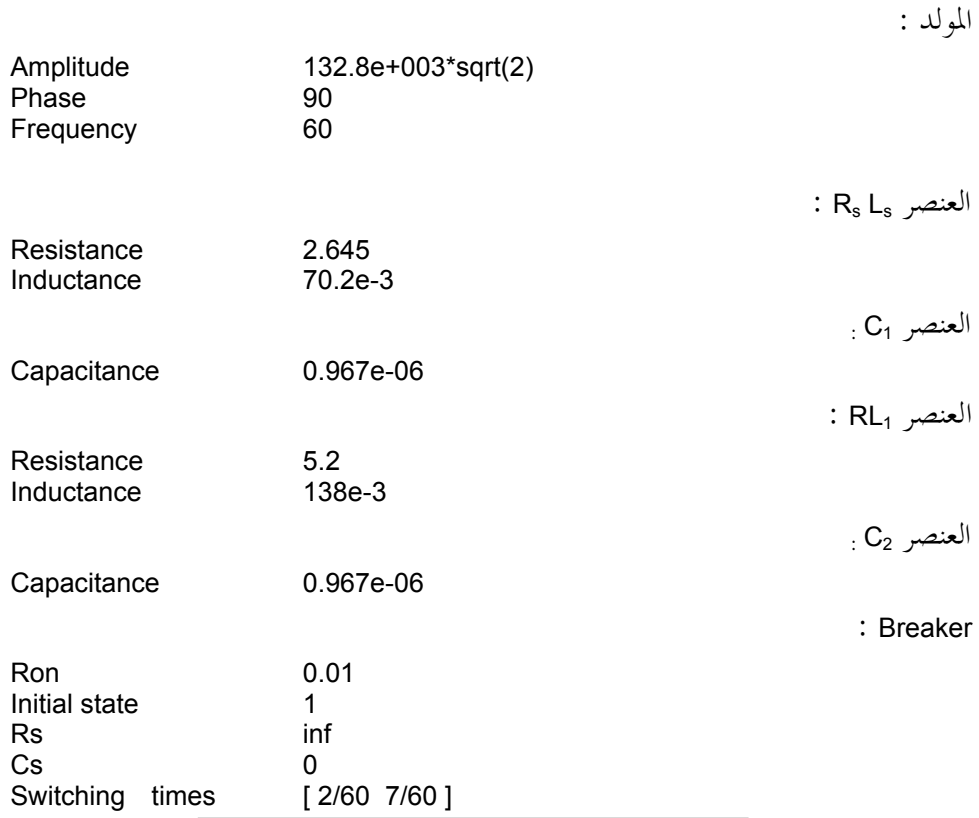

إن الحالة الأولية التي وضعتها للـbreaker هي أن يكون مغلق وسيظل مغلقا حتى يمضـي ٦٠/٢ أي دورين لإن الدور هو ٦٠/١ بعد ذلك سيفتح حتى الزمن ٦٠/٧ وبعدها سيعود للإغلاق

قبل تنفيذ هذه الدارة عليك أن تقوم بجعل زمن تنفيذ الدارة ٠.٢ ثانية واختيار solver هـو tb23ode الآن شغل الدارة وانظر إلى راسم الإشارة ستجد الشكل التالي :

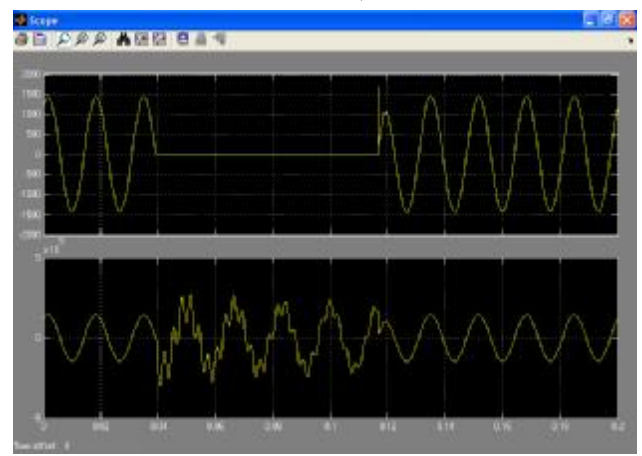

لاحظ أن التيار انعدم خلال فترة فتح القاطع وكان هناك حالة عابرة عند إغلاقه مرة أخرى أما التوتر فإنه لم ينعدم بل تشوهت إشارته لإننا هنا نقيس التوتر قبل القاطع وليس بعده الآن نكون قد حللنا الدارة بالنظام المستمر فماذا عن محاكاتها بالنظام الطوري اضغط على بلوكة powergui مرتين واختر الحل الطوري واختر التردد بحيث يكون مطابقا لتردد المولد إذا سيبقى ٦٠ هرتز الآن قم بالضغط على بلوكة إحدى المقياسين مرتين لتغـيير

شكل الإشارة المسافرة إلى راسم الإشارة **Block Parameters: Load current**  $|?| \times$ Current Measurement (mask) (link) Ideal current measurement.

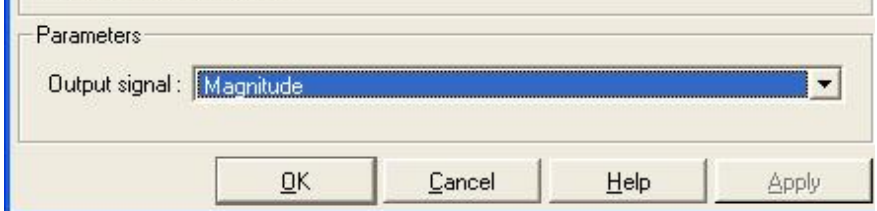

لاحظ أنه لديك أربع خيارات

- · Complex وهو مفيد للإشارات العقدية وهو الاختيار الافتراضي إن راسم الإشارة لا يقبل الإشارة العقدية
- · Imag-Real أي أن الإشارة تحلل إلى قيم حقيقية وأخرى عقدية
	- · Angle-Magnitude أي أن الإشارة تحلل إلى مطال وزاوية
		- · Magnitude مطال فقط

سنختار هنا المطال فقط لكلا المقياسين

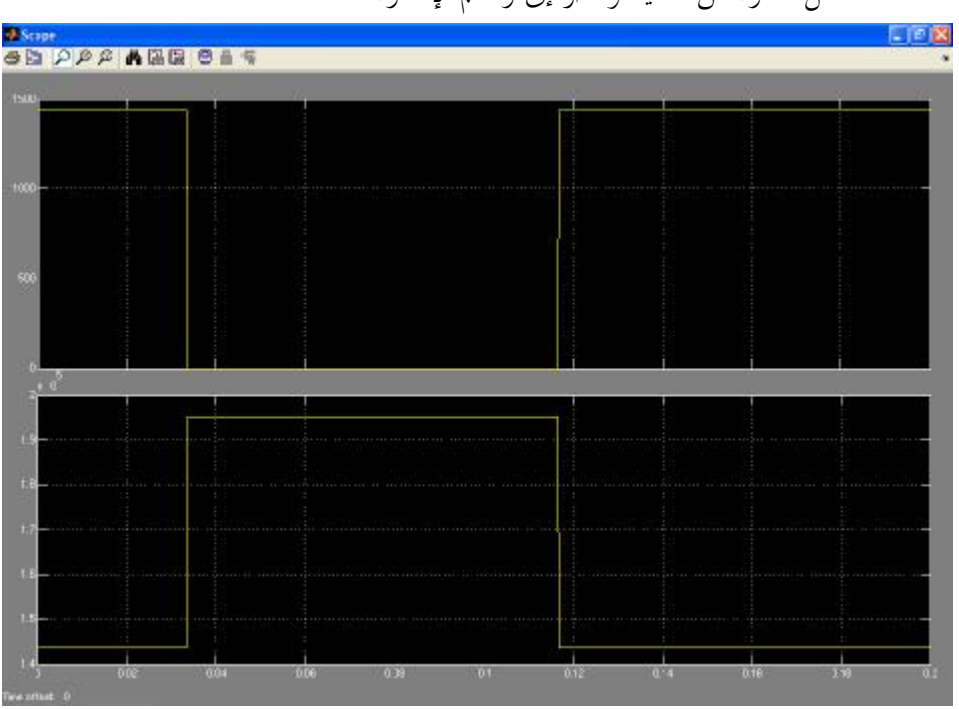

لاحظ أن هذا الرسم يبين لنا أن مطال التيار قد انعدم خلال مرحلة الفتح وأن مطـال التوتر قد ازداد خلال فترة الفتح وهنا لم نلحظ حالة عابرة في هذه الطريقة مارأيك أن نرسم الإشارتين في حالة الحل المستمر والحل الطوري على شكل واحد اكتب الأوامر التالية في نافذة الـwindow command

>> t=ucont.time; >> i\_load=ucont.signals(1).values;

00 963 31 2 471 285-00963 966 344 685 [www.sec1428.com](http://www.sec1428.com)

شغل الدارة من جديد وانظر إلى راسم الإشارة

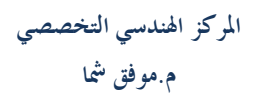

- >> u\_load=ucont.signals(2).values;
- >> tphase=uphase.time;
- >> i\_loadphase=uphase.signals(1).values;
- >> u\_loadphase=uphase.signals(2).values;
- >> plot(t,i\_load,tphase,i\_loadphase)

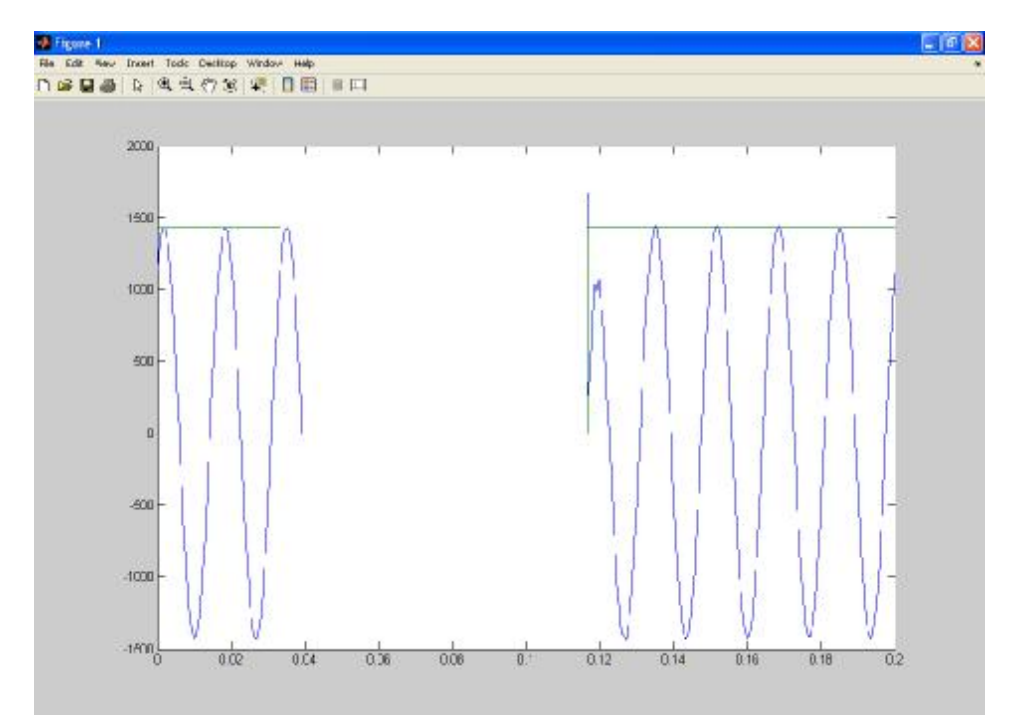

**١٦**

>> plot(t,u\_load,tphase,u\_loadphase)

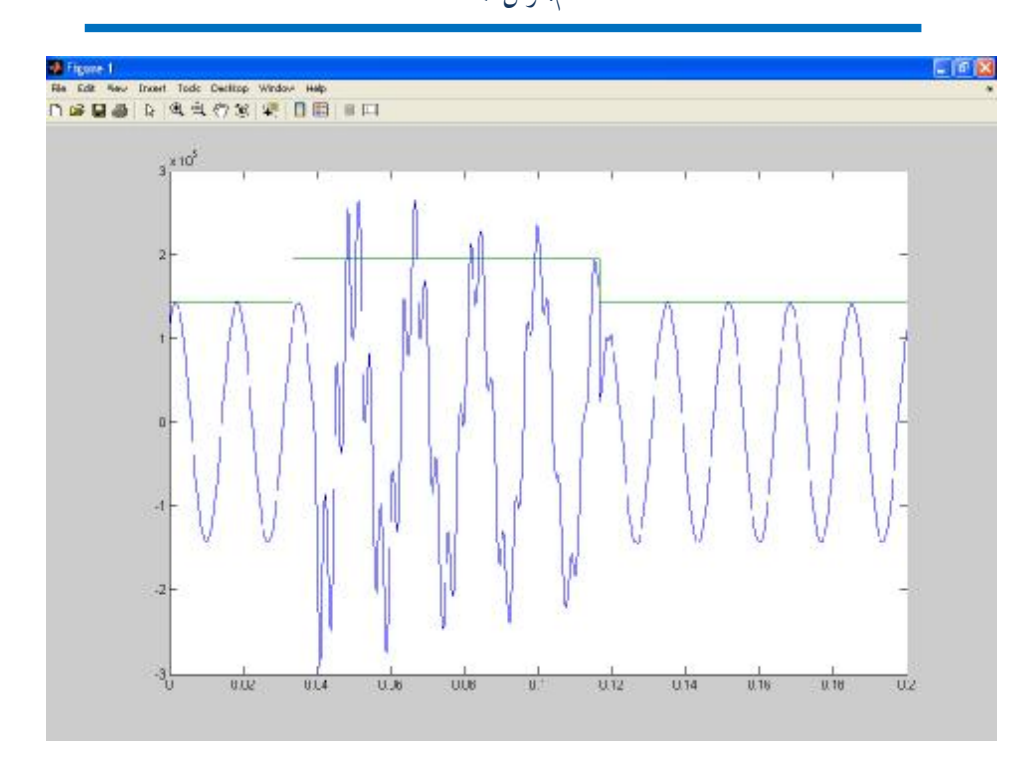

## **تحليل دارات إلكترونيات القدرة :**

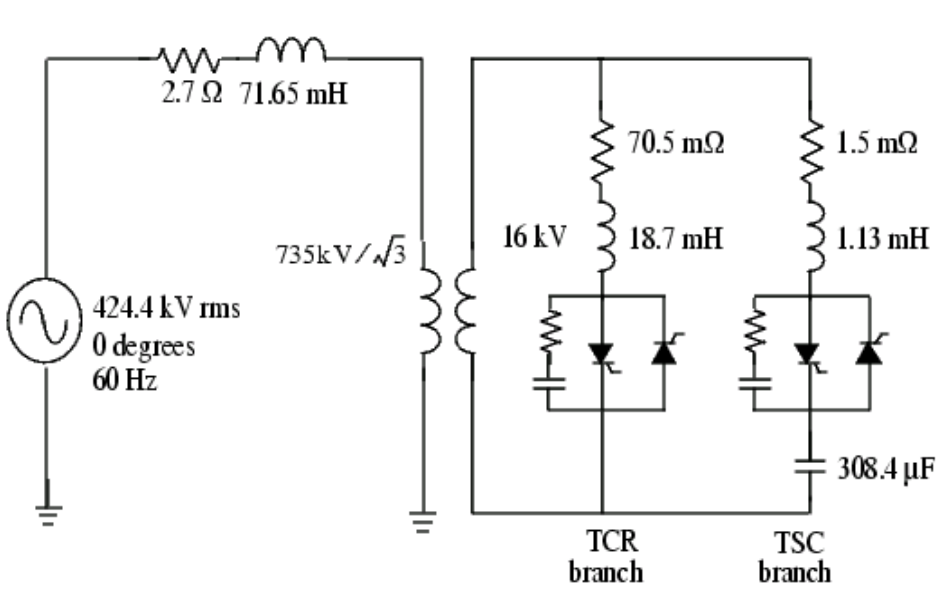

**١٧**

سنبدأ مستعينين باالله بمحاكاة الدارة التالية ودراستها:

## **محاكاة الفرع TCR:**

- .١ افتح نافذة جديدة وسمها 3circuit
	- .٢ انسخ بلوكة Thyristor إليها
		- .٣ ضع البارامترات التالية فيه:

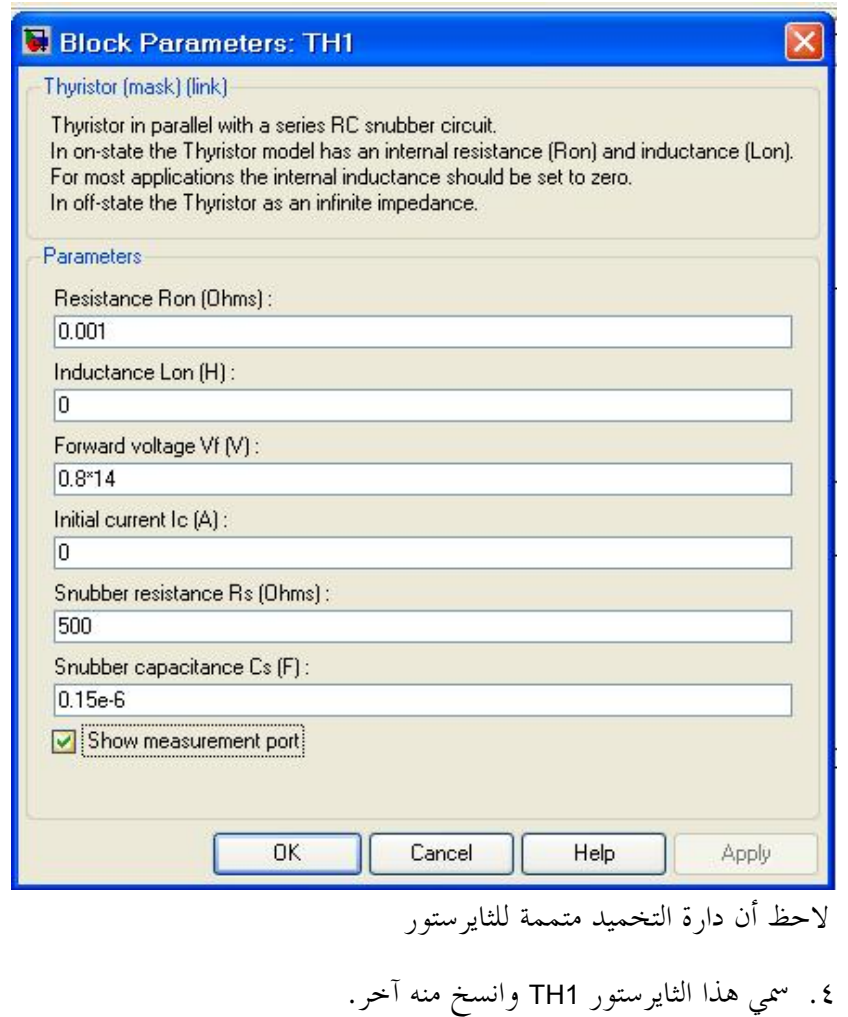

.٥ سمي الثايرستور الثاني 2TH وغير البارمترات التالية:

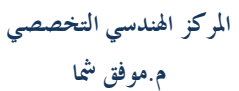

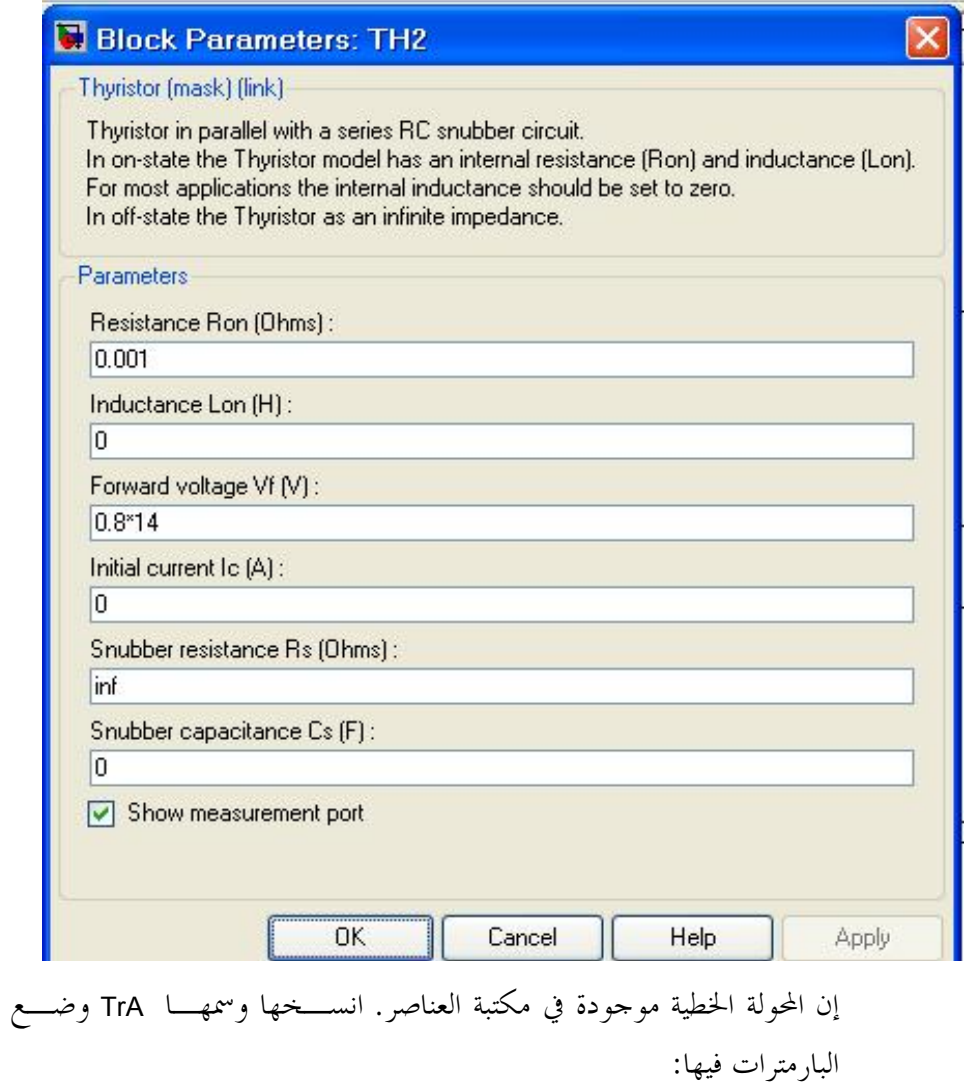

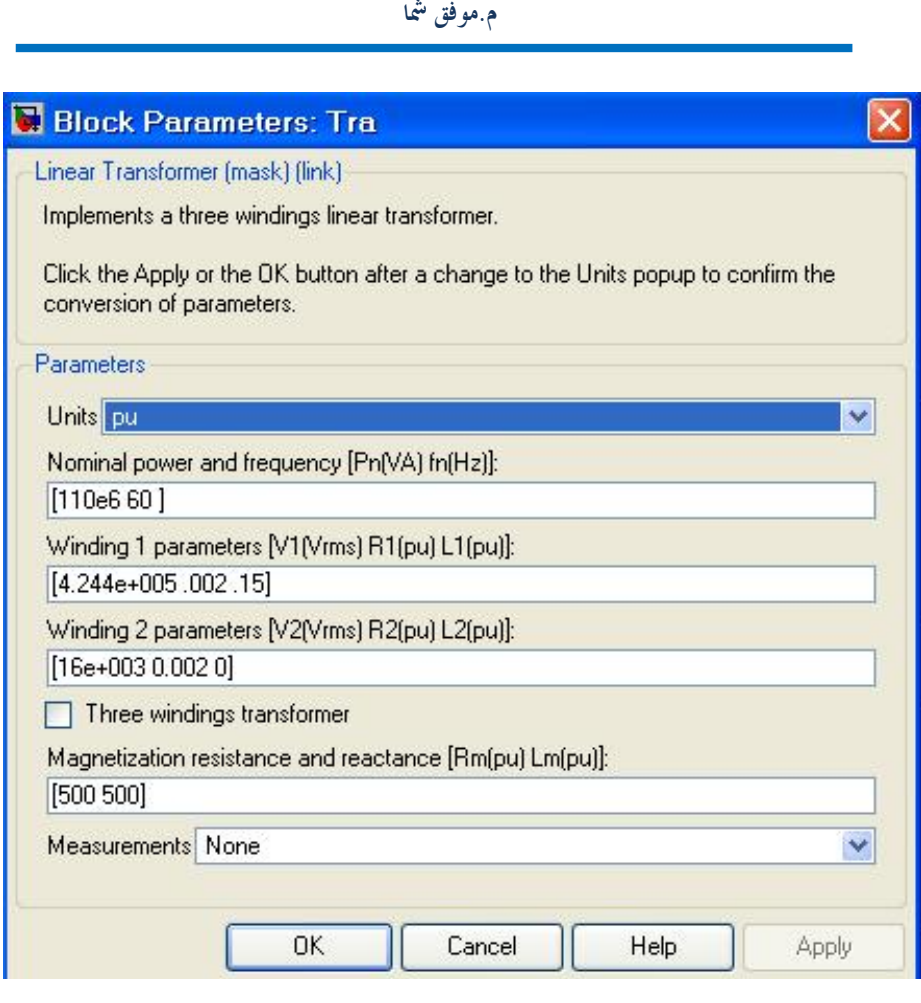

**المركز الهندسي التخصصي** 

ضع منبع جهد متناوب ولتكن البارمترات على الشكل التالي:

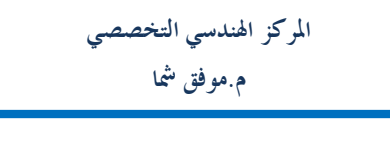

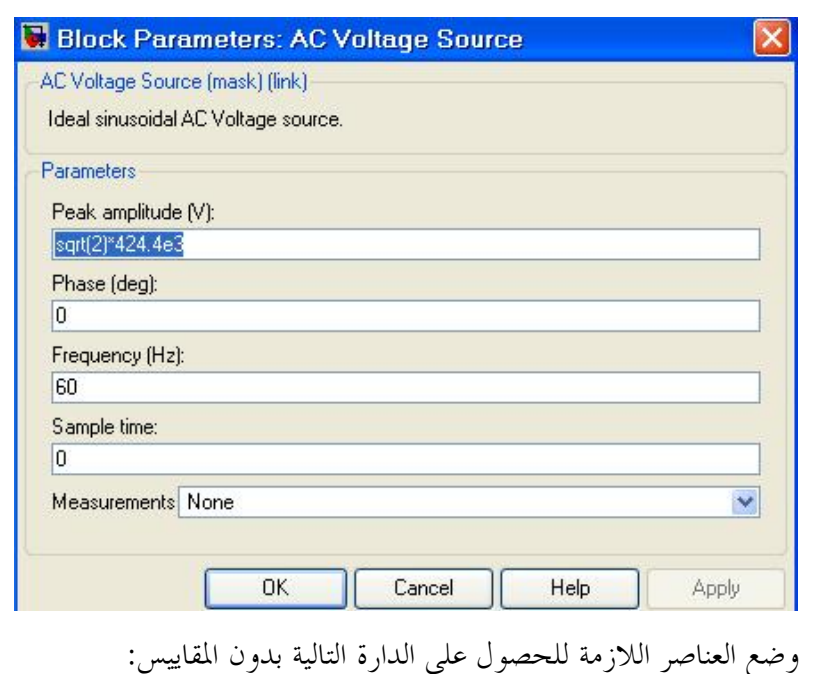

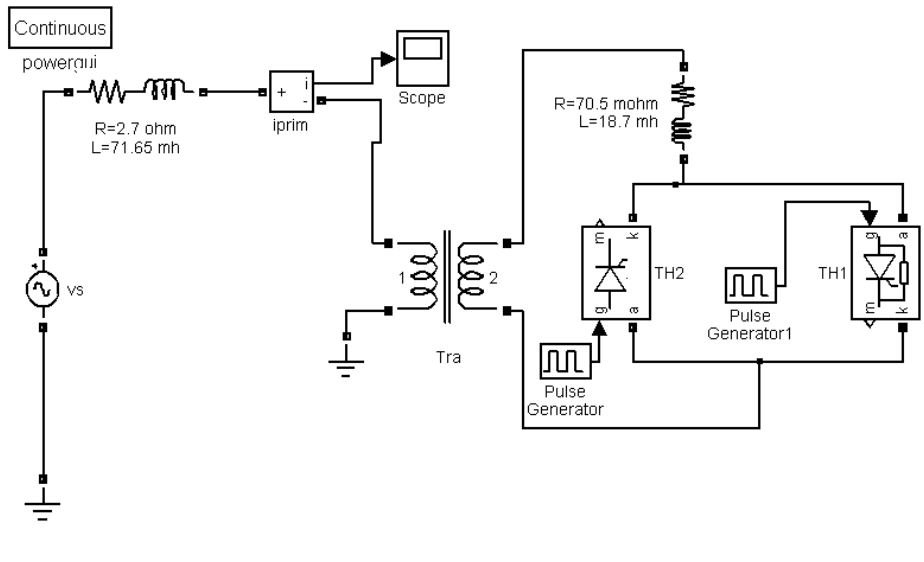

وتصبح بعد إضافة المقاييس:

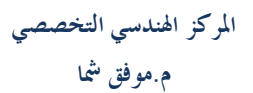

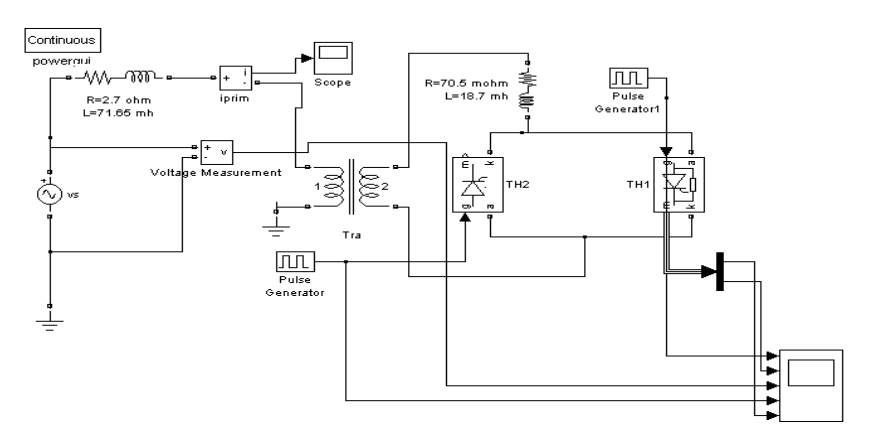

إن بارمترات مولد النبضات 1Generator Pulse هي:

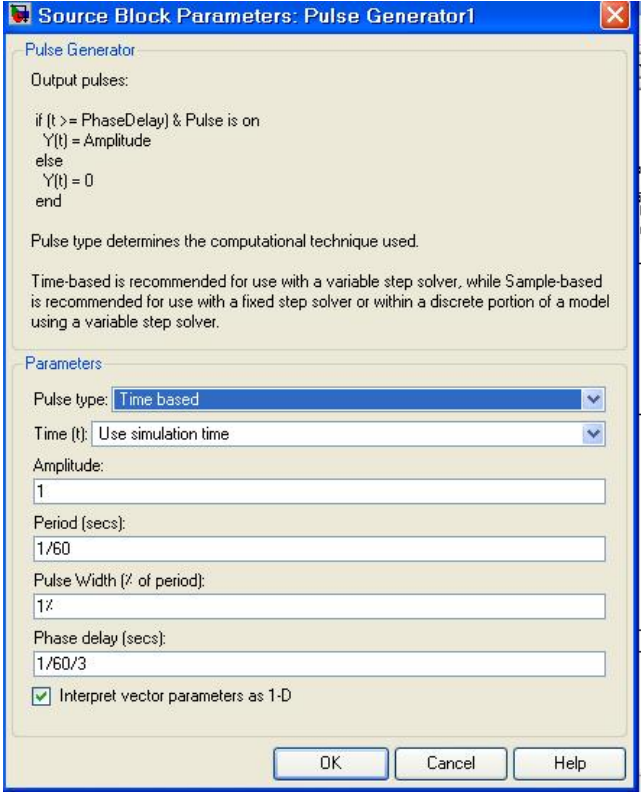

و إن بارمترات مولد النبضات Generator Pulse هي:

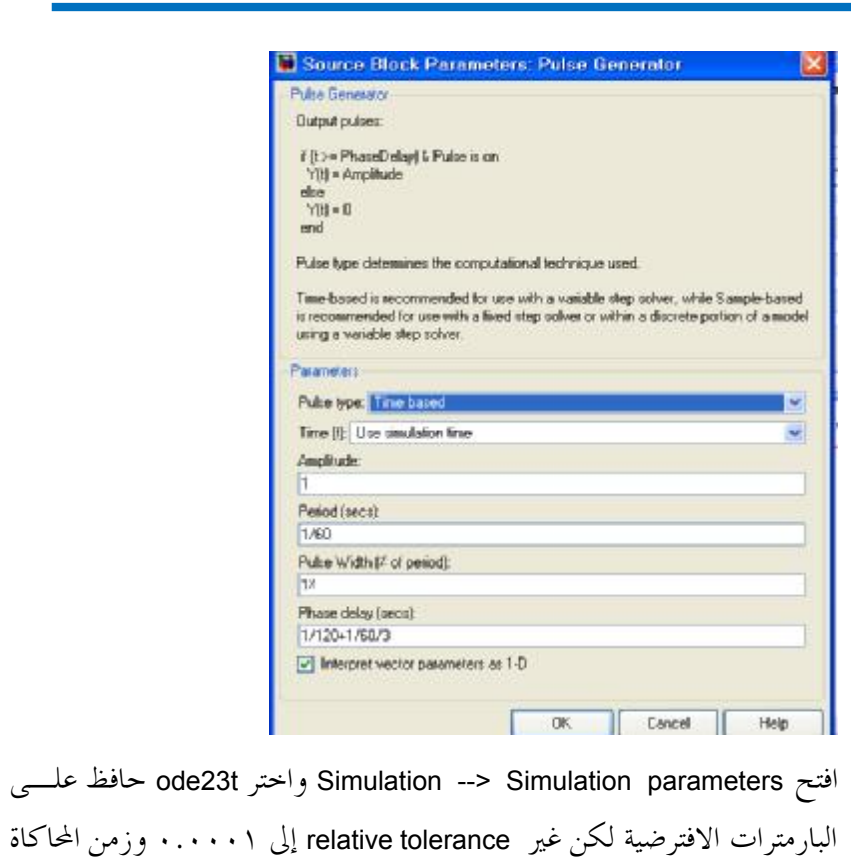

إلى ٠.١

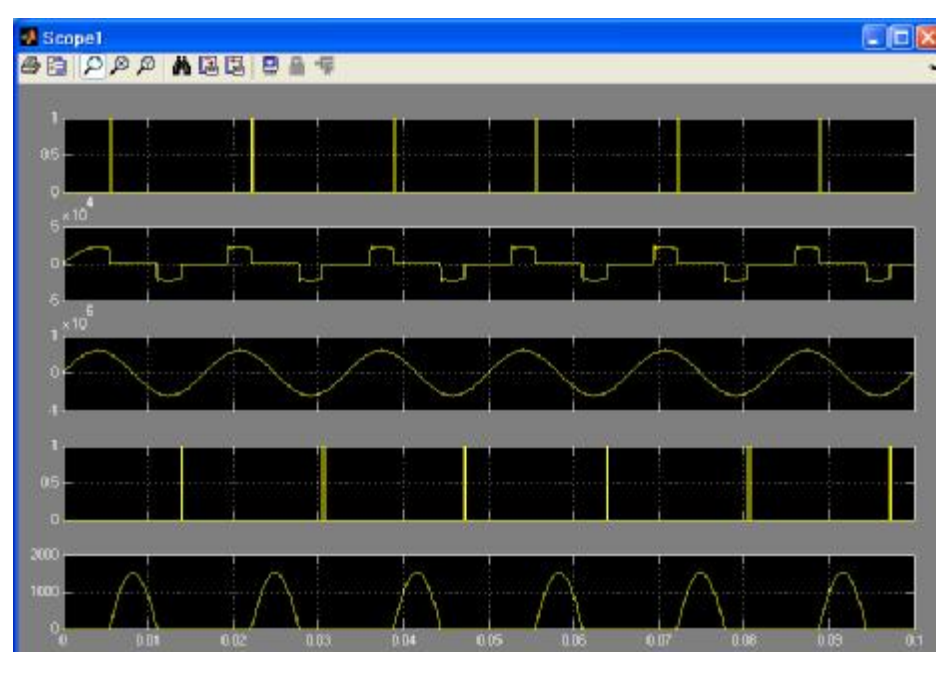

سأقوم الآن بإزالة التحريضية من الدارة لتتضح بعض المفاهيم ستصبح الدارة على الشكل:

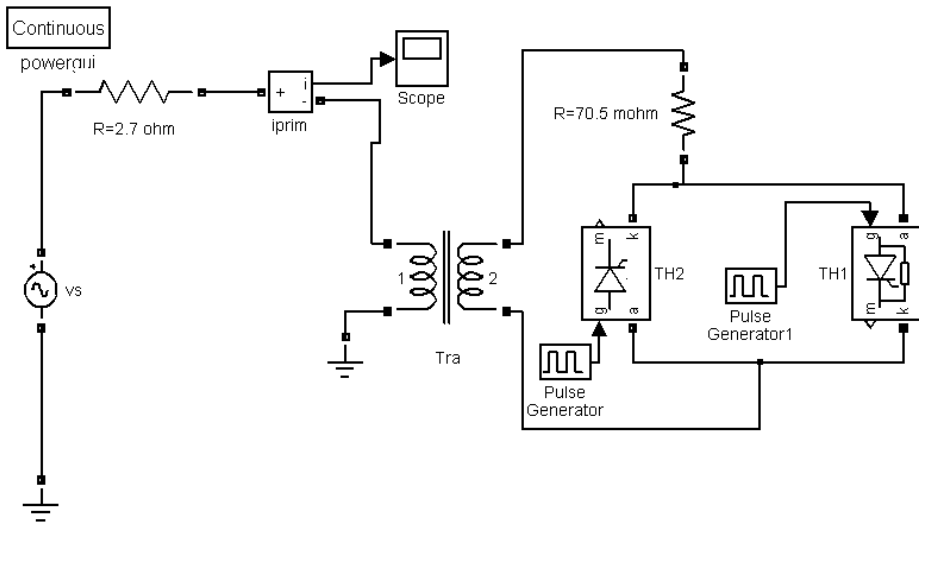

سأقوم أيضا بتغيير أحد بارمترات المحولة:

www.sec1428.com

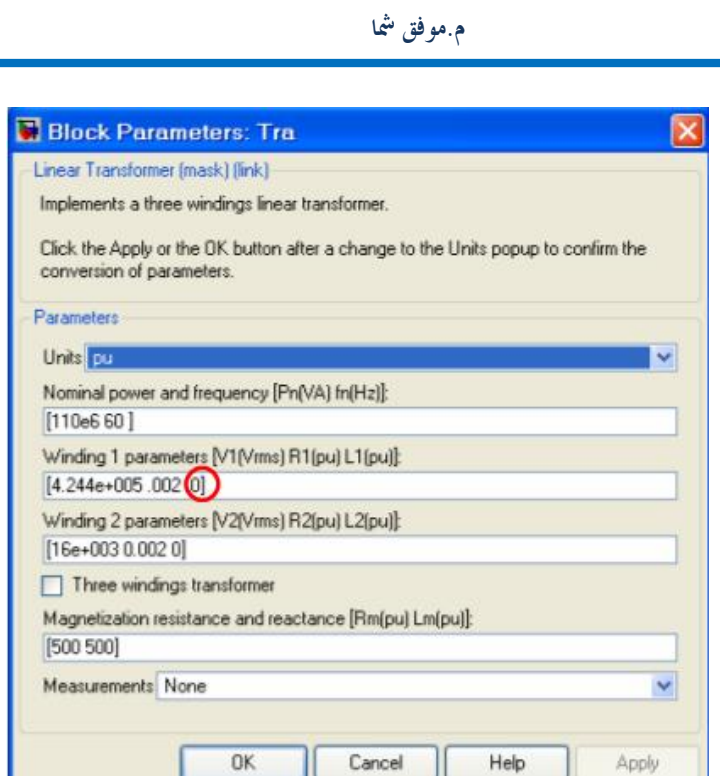

**المركز الهندسي التخصصي** 

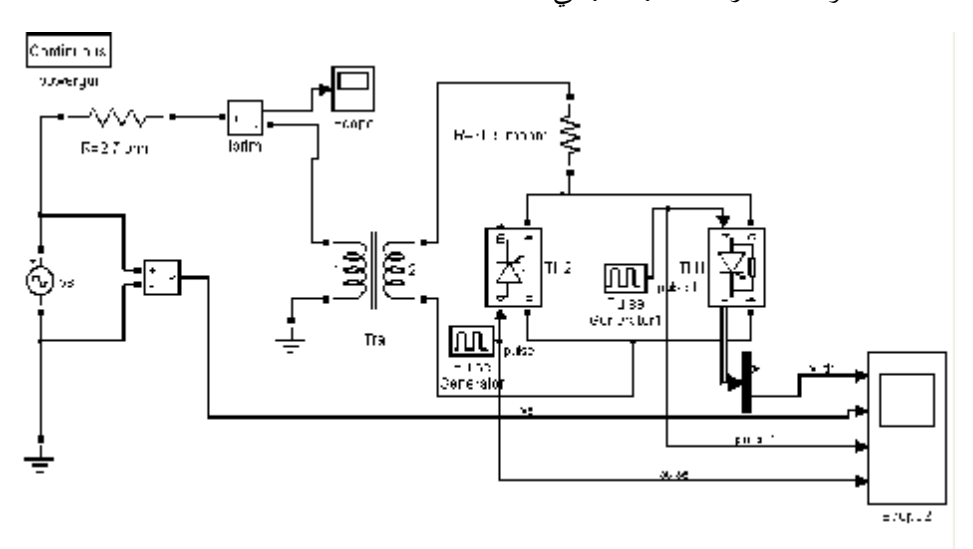

وهذه الدارة بشكلها النهائي:

ستكون الإشارات على الشكل التالي:

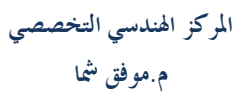

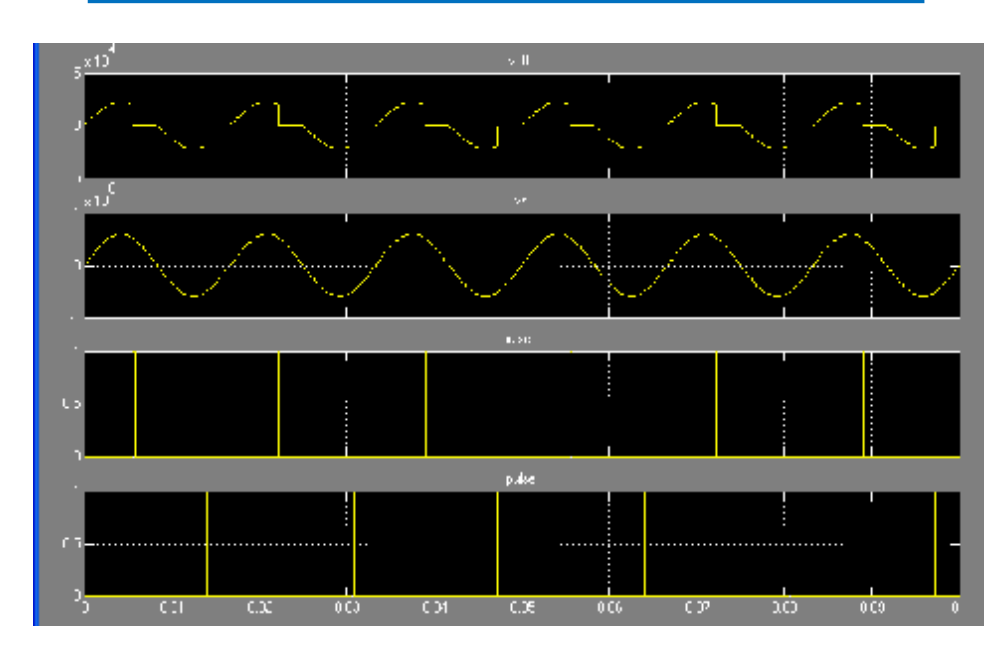

#### شرح الإشارات:

إن الجهد الناتج على الثايرستور يمر بمراحل:

الأولى: مرحلة القطع بسبب عدم وجود قدح وبالتالي فإن الإشارة المطبقة عليـه سـتكون مشاة لإشارة المولد.

الثانية: قدح الترانزستور الأول مما يؤدي إلى تحوله إلى حالة تمرير وبالتالي الجهد عليه يساوي .vf

الثالثة: الجهد المطبق على الثايرستور أصبح سالبا بالتالي يعود الثايرستور إلى حالة القطع. الرابعة: قدح الثايرستور الثاني وبالتالي أصبح الثايرستور الثاني في حالة تمرير.(لا تنسـى أن الثايرستورين موصولين على التفرع المتعاكس أي يكفي أن يمرر أحدهما ليكون الجهد صفر). الخامسة: انتقال الجهد من الحالة السالبة إلى الموجبة تجعل الثايرستور الثاني يقطع والأول في حالة قطع أصلا. **محاكاة الفرع TCS:** 

نفس الدارة 3circuit سنجري عليها بعض التعديلات ستريل القادحين الســـابقين ونضــــع مكافمما step أو إشارة الخطوة ونضع مقدار الخطوة ربع دور. سنضع مكثف على التسلسل مع المقاومة والملف وقيمته ستكون ٣٠٨.٤ ميكرو فاراد. أيضا سنغير قيمة الملف والمقاومة إلى mohm 1.5=R mh 1.13=L وبلاتالي ستصبح على هذا الشكل:

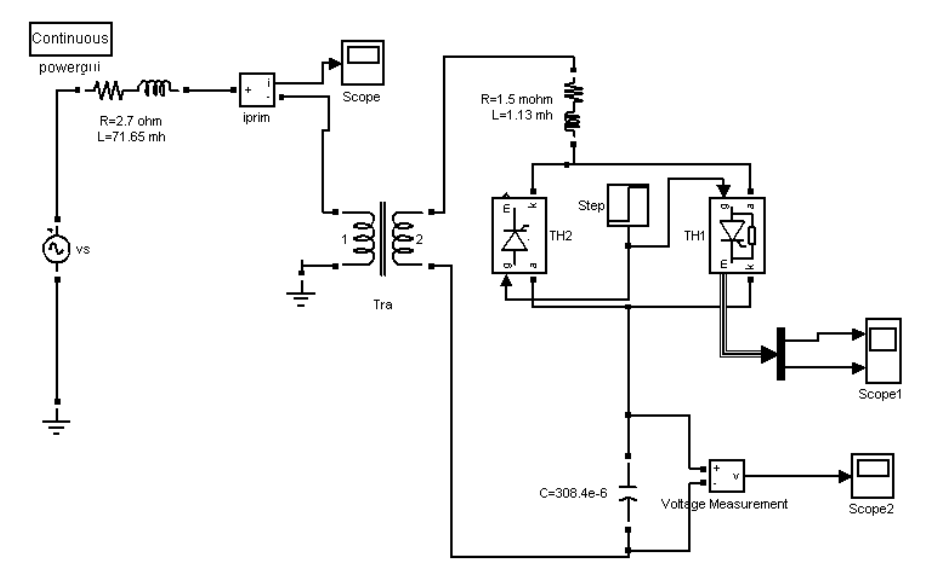

راقب الآن الإشارة على المكثف:

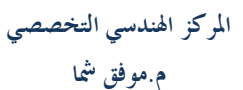

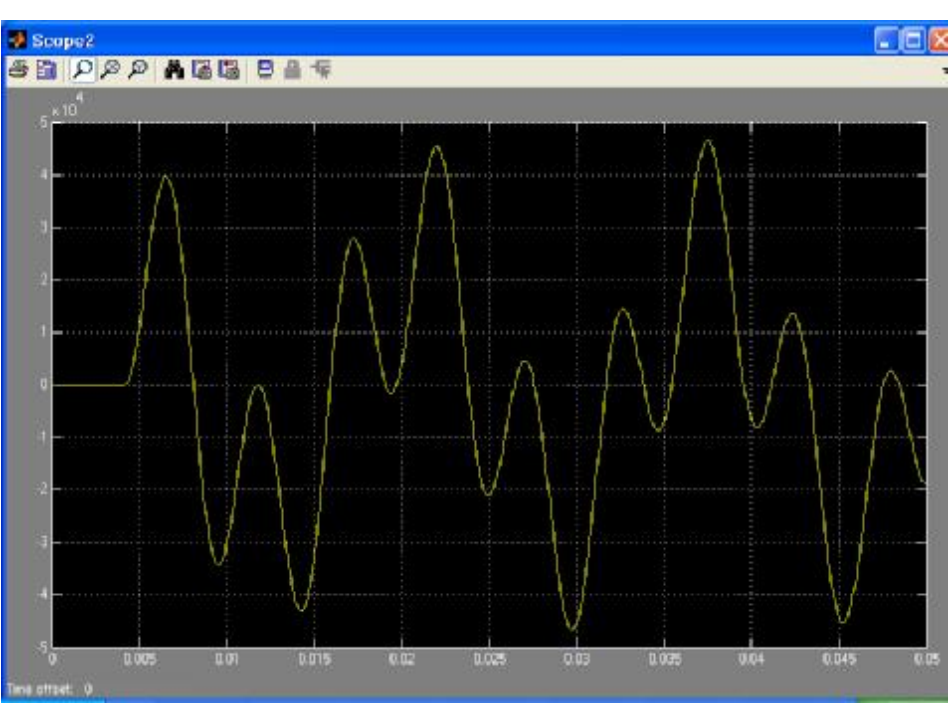

االآن نضع قيمة ابتدائية لجهد المكثف هي: ٢٤٩٨٩

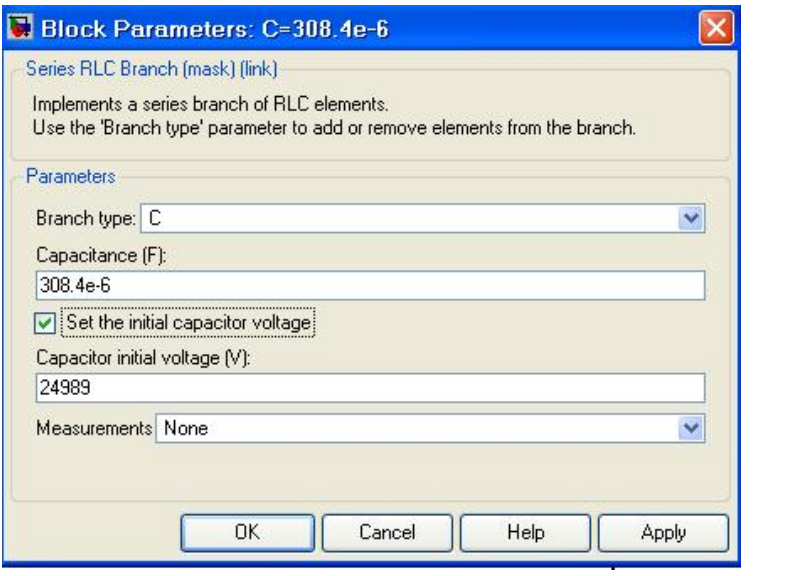

 $\bar{\bar{1}}$ 

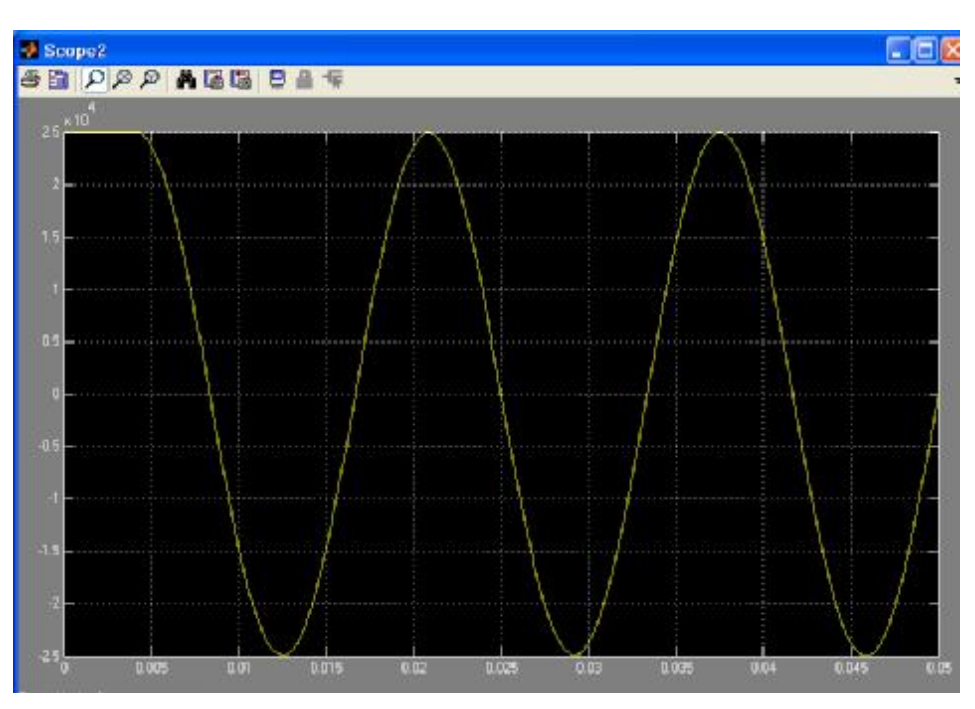

plot(a1(:,1),a1(:,2),a2(:,1),a2(:,2),'r')

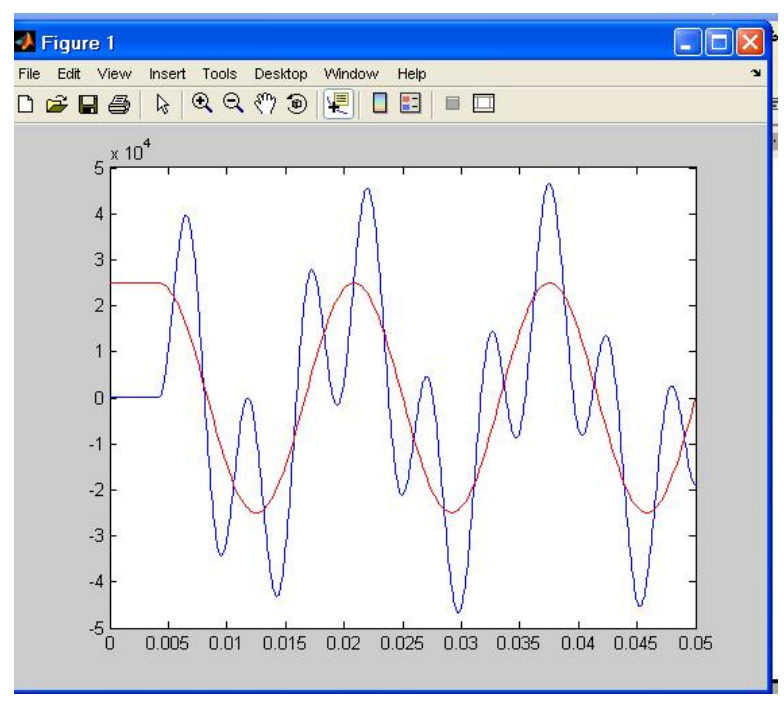

**محاكاة محرك متناوب تحريضي:** 

سنقوم الآن بمحاكاة محرك تحريضي عن طريق الماتلاب ورسم بعض المميزات:

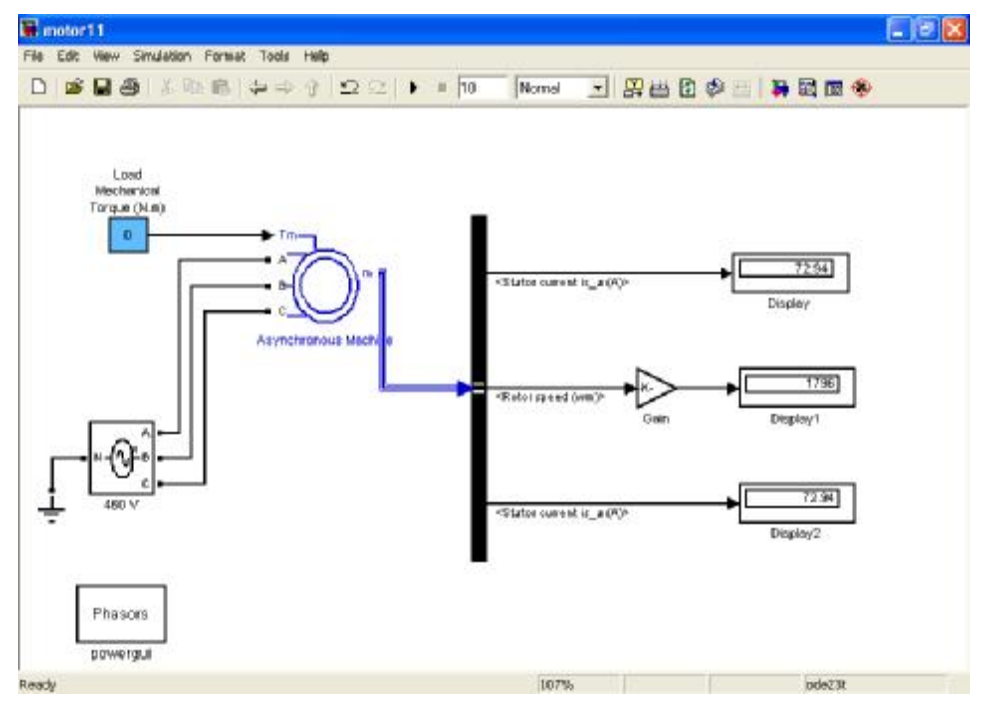

هذه هي الدارة مؤلفة من:

· منبع جهد ثلاثي الطور:

Three-Phase Programmable Voltage Source:اسمه

Electrical Sources:مكانه

أهم بارامتراته:

Positive-sequence:التي نضع فيها الجهد من خط لخط بالقيمة الفعالة ثم زاويـــة الطور للطور <sup>a</sup> ثم التردد.

وهي ستكون في هذه الدارة كالتالي: [60 0 460]

ولن نحتاج من المنبع في هذه الدارة إلا هذه البارمترات لذلك سنضع البارمتر التالي:

none:Time variation of

أي لانريد تغير شيء مع تغير الزمن.

· محرك متناوب تحريضي:

Asynchronous Machine:اسمه

مكانه:Machines .

أهم بارامتراته:

Preset model:وهي بارمترات جاهزة تختار واحدة منـــها أو تختـــار no لتضـــع البارمترات التي تريد.

input Mechanical:المدخل الميكانيكي وهو إما قيمة العزم الميكانيكي أو سـرعة الدوران بالراديان على الثانية.

إذا تم إدخال العزم بقيمة موجبة فإنه سيتم سلوك المحرك وإذا كان سـالب سـيتم سلوك المولد.

فعل parameters detailed Show:للحصول على باقي البارمترات.

type Rotor:نوع الدائر.

لديك خيارين إما قفص سنجابي cage Squirrel أو دائر ملفوف wound.

frame Reference:تستخدم للتحويل من نظام abc إلى نظام dq بالنسبة لجهـد الدخل وبالعكس بالنسبة لجهد الخرج. تختار بين الخيارات التالية:

Rotor: ستخدم عندما تكون جهود الدائر غير متوازنة أو مستمرة وجهود الثابت متوازنة.

Stationary:يستخدم عندما تكون جهود الثابت غير متوازنة أو مستمرة وجهـود الدائر متوازنة أو معدومة.

Synchronous:إذا كانت كل الجهود متوازنة.

الاسمية - الجهد الاسمي طـور الاسمي:Nominal power, L-L volt, and freq طور التردد الاسمي.

Stator: مقاومة الثابت.

Rotor:مقاومة الدائر.

inductance Mutual:المحارضة التبادلية.

Inertia, friction factor, and pairs of poles:العطالة وعامل الاحتكاك وعدد زو ج الأقطاب.

conditions Initial:الشروط الداخلية.

[slip, th, ias, ibs, ics,phaseas, phasebs, phasecs]

عامل الانزلاق-الزاوية الكهربائية-مطال تيار الثابت للإطـوار الثلاثـة-وزوايـا الأطوار.

في حال اختيار الدائر الملفوف فإنه يتم زيادة مطال تيار الدائر للأطـوار الثلاثـة وزاوية الطور أيضا أي تصبح البارمترات.

[slip, th, ias, ibs, ics, phaseas, phasebs, phasecs, iar, ibr, icr,phasear, phasebr, phasecr]

saturation Simulate:محاكاة الإشباع.

بارمترات المحرك الحالية:

**المركز الهندسي التخصصي م.موفق شما** 

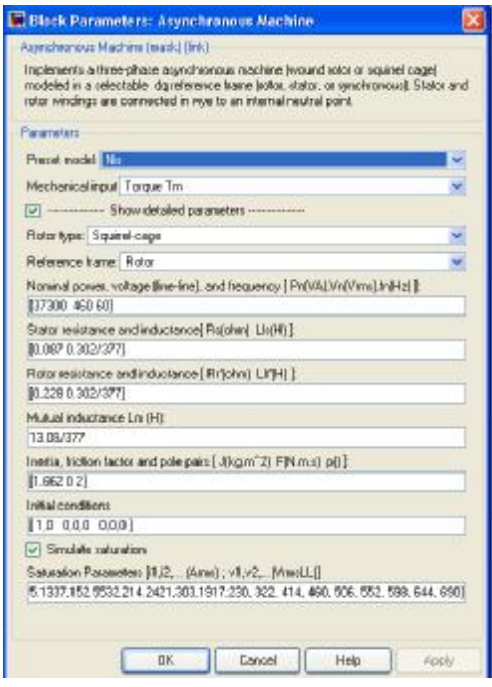

· Selector Bus:اختيار القيم المراد قياسها.

simulink------- Signal Routing:مكانه

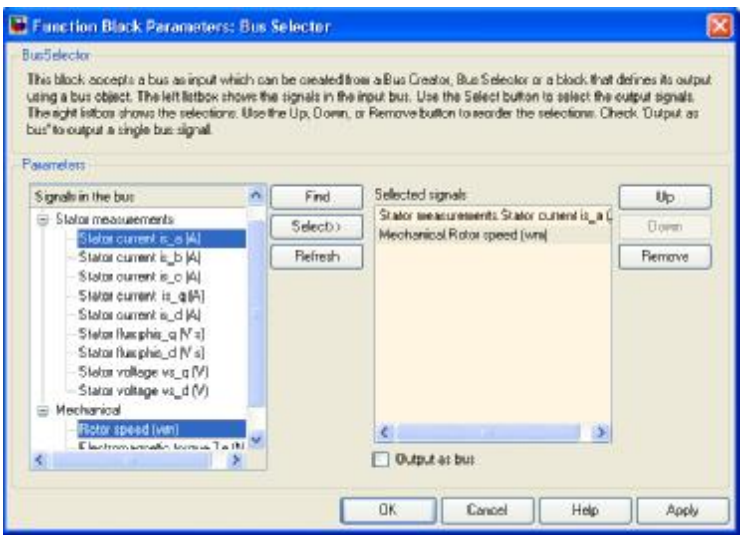

**٣٣**

Constant:تحميل قيمة ثابتة.

.simulink----- Sources:مكانه

بارمترات الـgain:

لتحويل السرعة من sec/rad إلى دورة في الدقيقة.

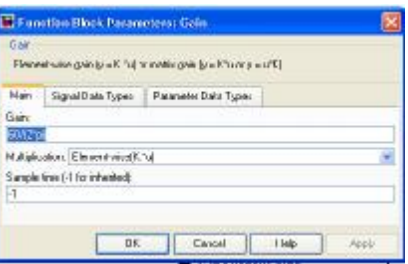

```
تستطيع إعطاء قيم متعددة ودراسة النتائج ورسمها عن طريق البرنامج التالي: 
clear
for i=1:10
    set param('motor11/Torque (N.m)','Value',num2str(i))
          sim('motor11.mdl')
         b(i)=a(end);end
plot(1:10,b)
title('speed with Torque')
pause
plot(1:10,b./(b-1),'g')
```
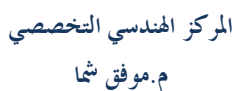

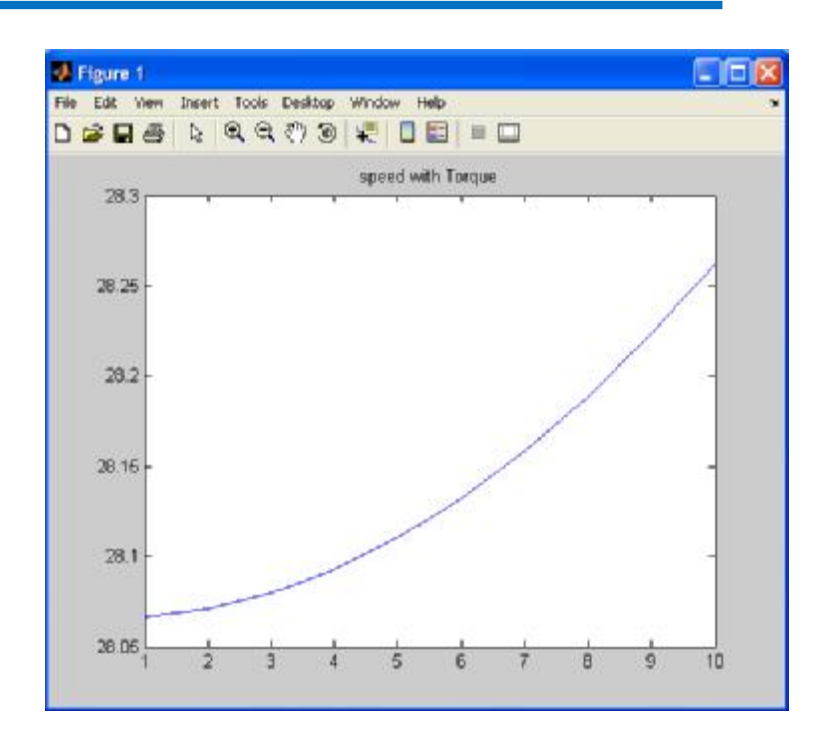

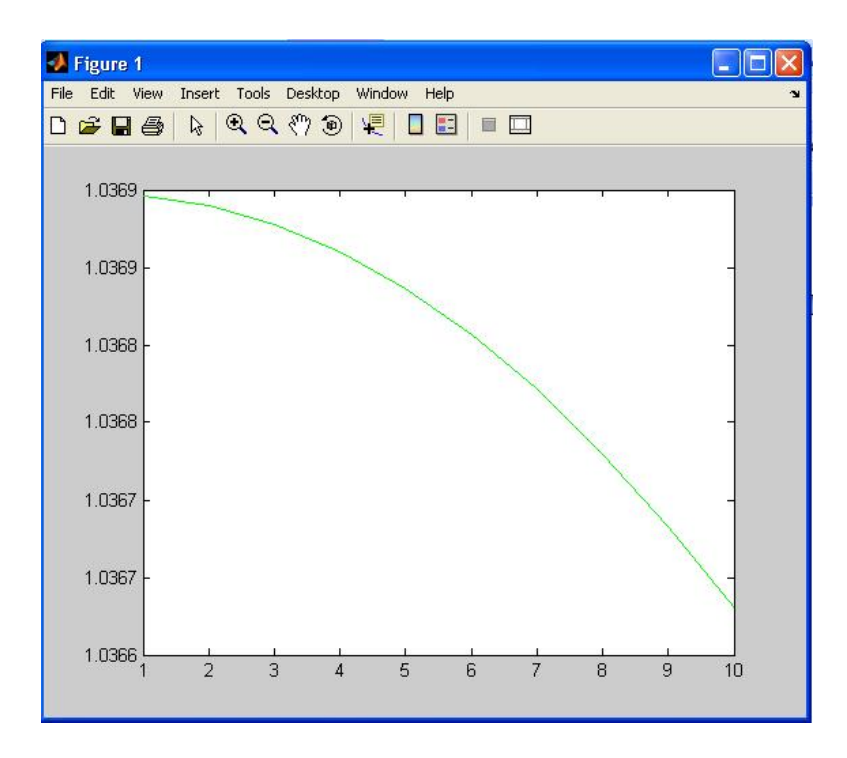

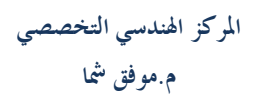

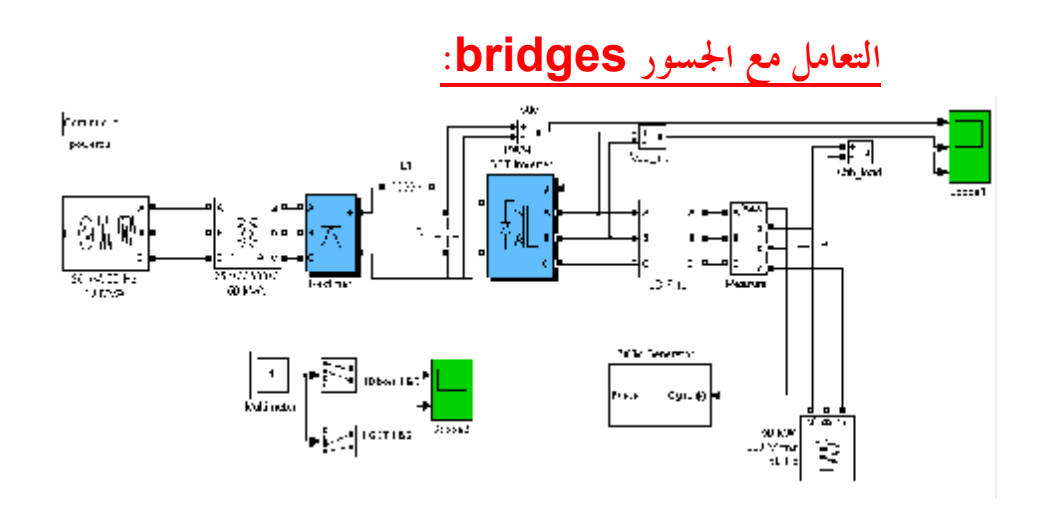

**٣٦**

· منبع ثلاثي الطور:

. Three-Phase Source:اسمه

. Electrical Sources:مكانه

بارامتراته:

- ̧ voltage rms phase-to-Phase:التوتر بين خطين بالقيمة الفعالة.
	- .<sup>A</sup> الطور زاوية:Phase angle of phase A ¸
		- ̧ Frequency:التردد بالـHZ.
- ̧ connection Internal:الوصل الداخلي للمنبع وله ثلاث حالات:

<sup>Y</sup>:نجمي غير مؤرض ونقطة النجمي غير موصولة بالحيادي(neutral(. Yn:نجمي موصول بالحيادي.

Yg:نجمي موصول بالأرض.

- قيمة لوضع تحديده يتم:Specify impedance using short-circuit level ¸ الممانعة الداخلية للمنبع عن طريق تحريضية الدارة المقصورة والنسبة R/X.
- المقصورة الدارة استطاعة:3-phase short-circuit level at base voltage ¸ بالـVA معتمدة على الجهد الأساس لحساب المحارضة الداخلية <sup>L</sup>.
	- ̧ voltage Base:الجهد الاسمي بين خطين.
	- ̧ ratio R/X:عامل الجودة للمانعة الداخلية.
	- ̧ resistance Source:المقاومة الداخلية للمنبع.
	- ̧ inductance Source:التحريضية الداخلية للمولد.

ملاحظة:لايمكنك وضع قيمة كلا من المقاومة والذاتية صفرا بينما يمكنك تصفير أحدهما.

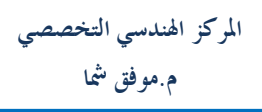

```
البار مترات في هذه الدارة:
```
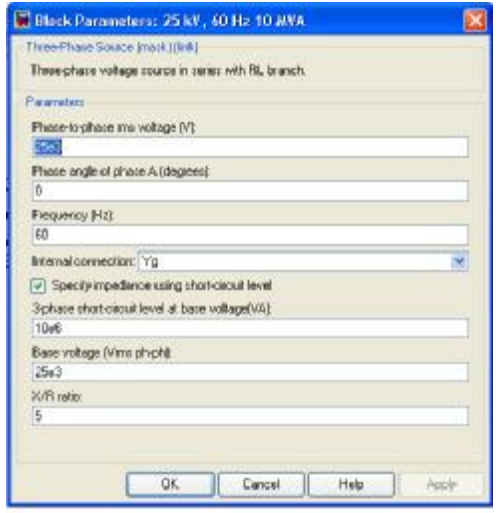

• محولة ثلاثية الطور:

.Three-Phase Transformer (Two Windings): اسمها

مكانىا:Flements .

با, امتر اته:

- √ Units:اختيار الواحدة بالــــــــــاpu أو International System) SI).
	- √ Nominal power and frequency:الاستطاعة والتردد الاسمى.
		- √ Winding 1 (ABC) connection:نو ع وصلة القسم الأولى.
- √ Winding parameters:بارمترات القسم الأولي للمحولة الجهــــد بــــين طورين بالقيمة الفعالة والمقاومة وذاتية الملف.
	- √ والبارمترات ذاتها تتكرر للقسم الثانوي.
	- √ Saturable core:و جو د نواة حديدية أو لا.
	- √ Magnetization resistance Rm: مقاومة المغنطة.

المركز الهندسي التخصصي م.موفق شما

- √ Magnetization reactance Lm:ذاتية المغنطة دون وجود نواة. هذا الخيار لايظهر في حال احتيار وجود نواة.
	- √ Saturation characteristic: مميزة الإشباع.

تضع مصفوفة من عمودين يحوي كل سطر على قيمة التيار وقيمة الفيض.

- √ هذا الخيار يظهر في حال اختيار وجود نواة.
- √ Simulate hysteresis:تختارها بدل الخيار السابق ليحمــــل ملـــف mat يحوي المميزة المغناطيسية.

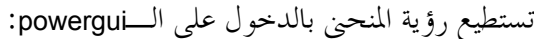

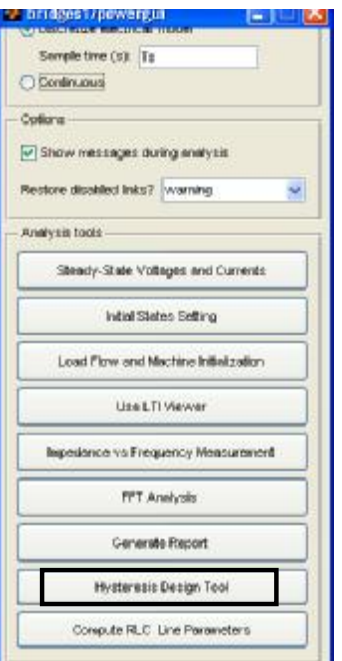

بعد ذلك تظهر لك النافذة التالية:

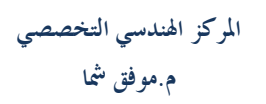

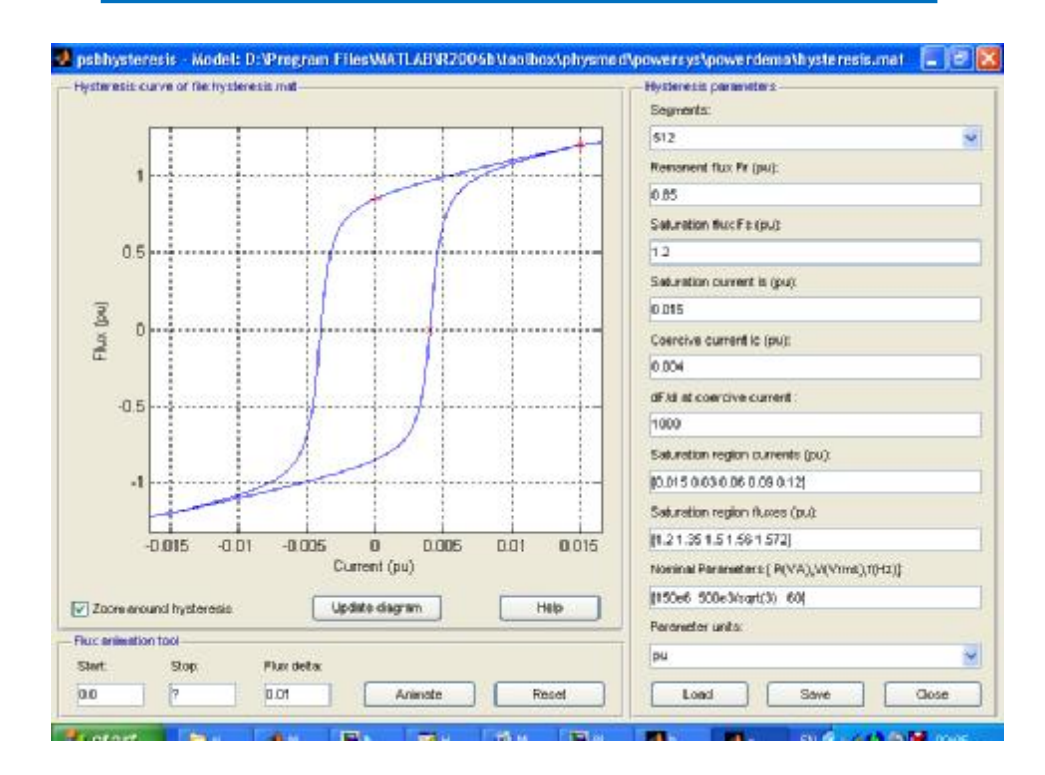

- ̧ fluxes initial Specify:تحديد الفيض الداخلي. هذا الخيار يظهر في حال اختيار وجود نواة.
	- ̧ Measurements:المقاييس.

Winding voltages:قياس الجهد على طرفي المحولة للأطوار الثلاثة. currents Winding: قياس التيار المار في لفات المحولة للأطوار الثلاثة. البارمترات في هذه الدارة:

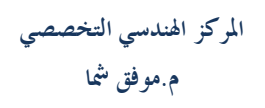

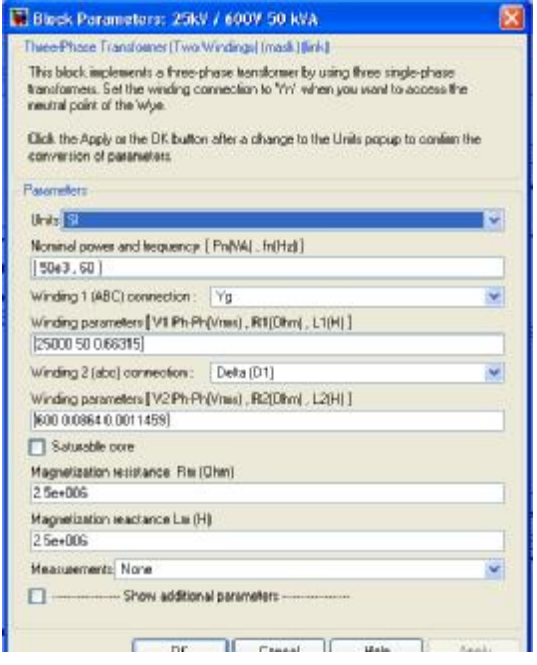

: Universal Bridge .

مكانه:power electronics .

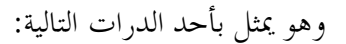

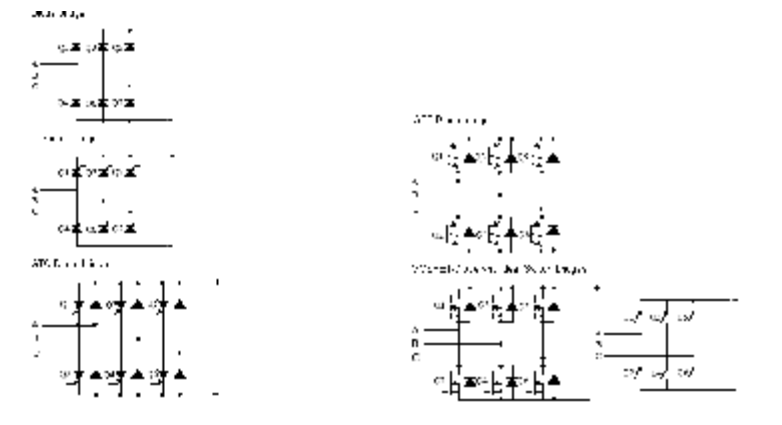

بارامتراته:

:Number of bridge arms  $\checkmark$ 

توضع هذه الفيمة ١ أو ٢ للحصول على تغير لطور واحد و ٣ للحصول علـى تغـير لثلاث أطوار.

: Snubber resistance Rs  $\checkmark$ 

مقاومة التخميد. في حال تريد إلغائها ضع قيمتها inf.

: Snubber capacitance Cs  $\checkmark$ 

قيمة المكثف في دارة التخميد. قيمة الصفر تلغي تأثيره.وقيمة inf تجعل الدارة حاوية على مقاومة فقط. لكي تزيل تأثير التأرجحات الرقمية في النظام المتقطع يجب أن تكون مقاومة بحتة وتكون

كبيرة بحيث تكون قادرة على القدح.

: Power electronic device  $\checkmark$ 

نوع الجهاز الالكتروني. :Ron  $\checkmark$ المقاومة الداخلية للجهاز.  $:$  Lon  $\checkmark$ الذاتية الداخلية.

 :Forward voltages [Device Vf, Diode Vfd] ¸ الجهد الأمامي المطبق على الترانزستور والجهد الأمامي المطبق على الديود. :  $\left[$ (Tf (s) Tt (s)  $\checkmark$ إن الزمن Tf يمثل زمن هبوط التيار من القيمة العظمى إلى 10% مـن قيمتـه العظمى والزمن Tt هو زمن الهبوط من القيمة 10% إلى أصغر قيمة. في هذه الدارة استخدمنا عنصرين من **Bridge Universal** بـارمترات الأول الذي هو عبارة عن مقوم أي يحول من متناوب إلى مستمر:

**المركز الهندسي التخصصي م.موفق شما** 

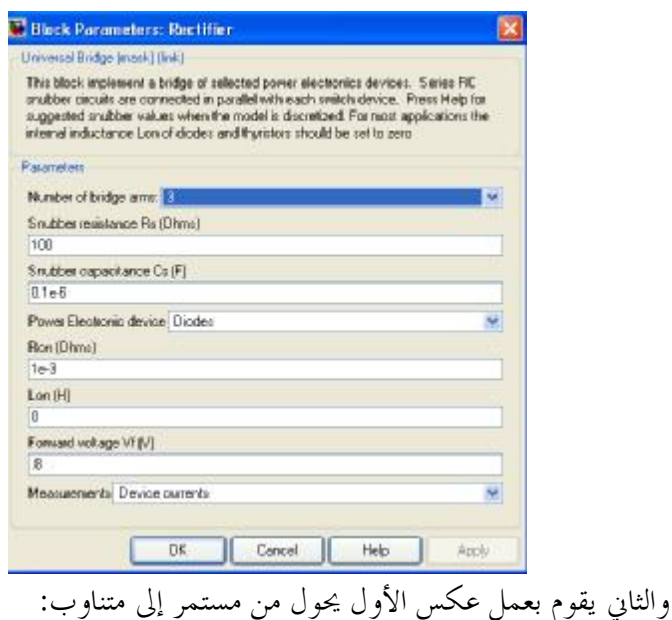

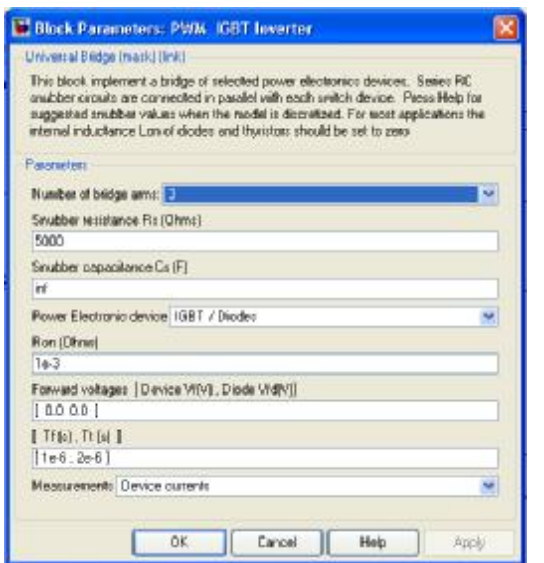

لاحظ وجود مرشح في الدارة Filter LC هذا العنصر غير موجود في المكتبة ولكنه عبارة عن subsystem يحوي بداخله هذه الدارة:

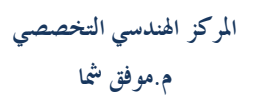

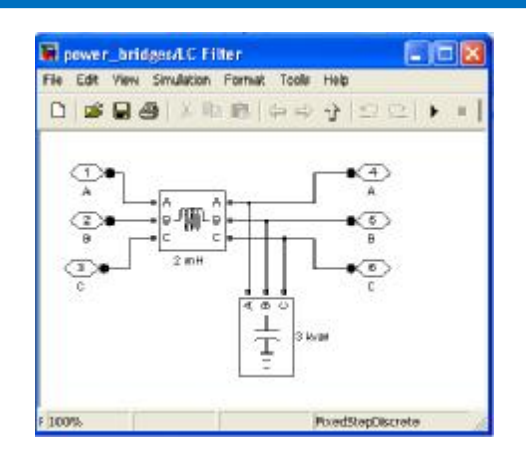

· **مولد نبضات تعديل طوري:**

 **. PWM Generator:اسمه**

 **. Extras/Control Blocks:مكانه**

**عمله:**إعطاء نبضات بتردد عالي لبوابة الجسر الترانزستوري وهنا نقـوم بتعـديل الإشارة الناتجة عن خرج المقياس ليقوم بتعديلها بتعديل يسمى pwm والذي يمكن شرحه عن طريق الشكل التالي:

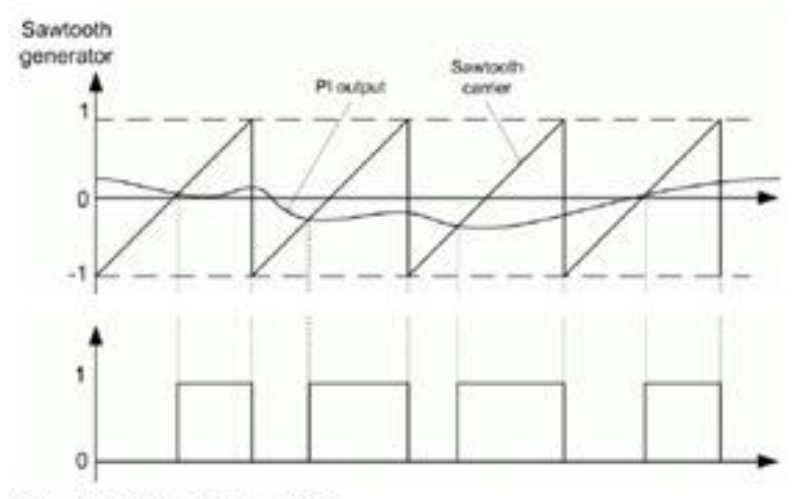

Pulse Width Modulation (PWM)

الشكل العلوي يمثل إشارة سن منشار هي إشارة التعديل والإشارة المراد تعديلها والإشارة في الأسفل هي ناتج التعديل وهي عبارة عن نبضات عرضها يكون حسب الإشارة المراد تعديلها.

#### **بارمتراته:**

- ̧ Mode Generator:عدد النبضات المولدة وهي تتناسب مع عدد أذرع الجسر.
	- ̧ frequency Carrier:تردد إشارة سن المنشار التي تقوم بالتعديل.
- ̧ signal modulating of generation Internal:توليد إشارة التعديل داخليا في حال تم اختيار هذا الخيار
	- .التعديل عامل:Modulation index (0 < m < 1) ¸
	- .الجسر خرج تردد:Frequency of output voltage ¸
		- .الجسر خرج زاوية:Phase of output voltage ¸

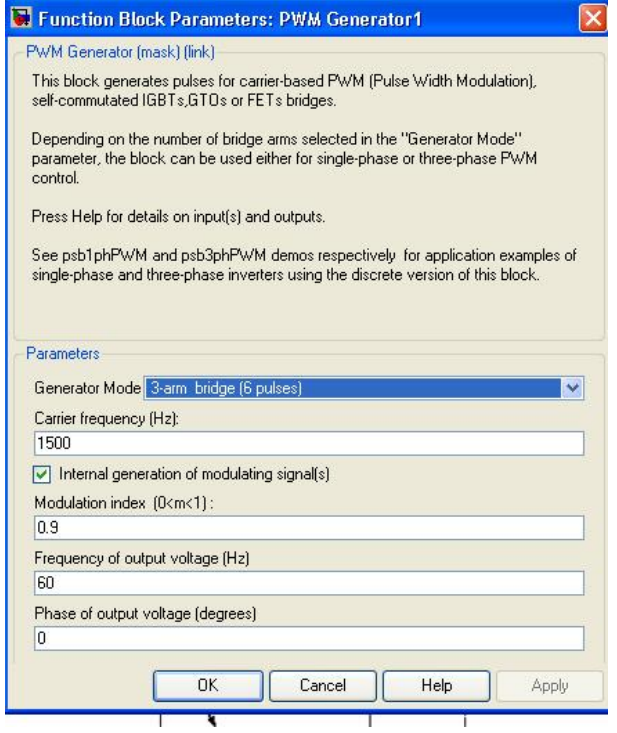

بارمترات تتمة عناصر الدارة:

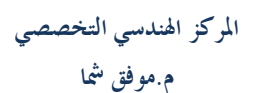

L1=200e-6 H C=5000e-06 F **LC Filter:** 

L=2e-3 H

C

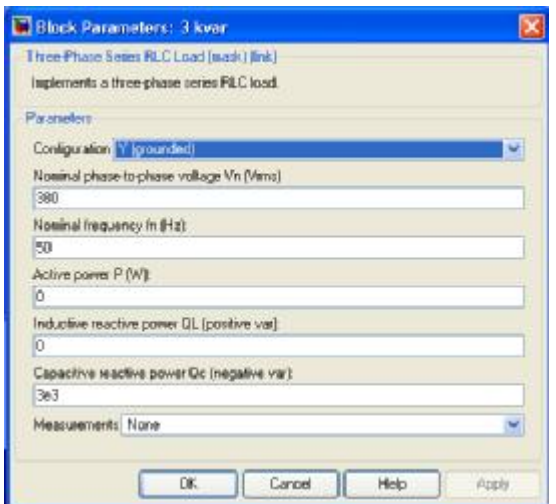

**Measure:** 

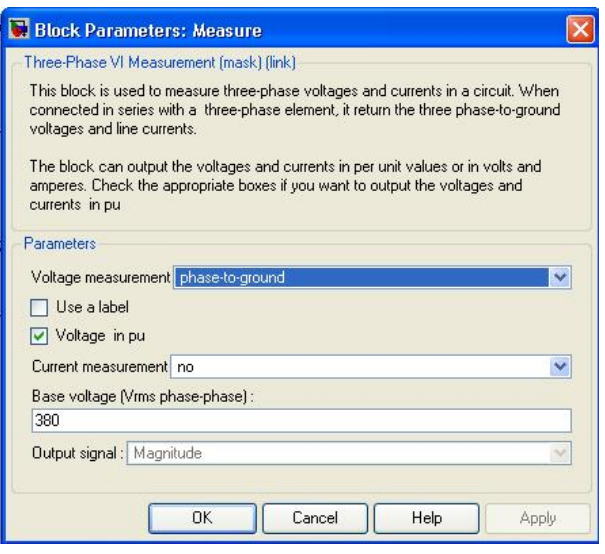

**٤٦**

**الحمل:**

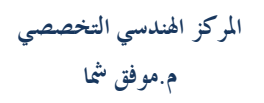

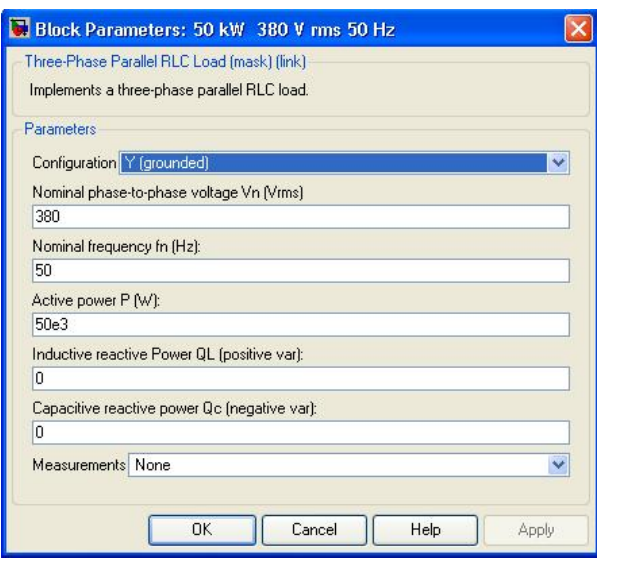

**٤٧**

بعد الانتهاء قم بتنفيذ الدارة:

وشاهد المنحنيات على راسم الإشارة.

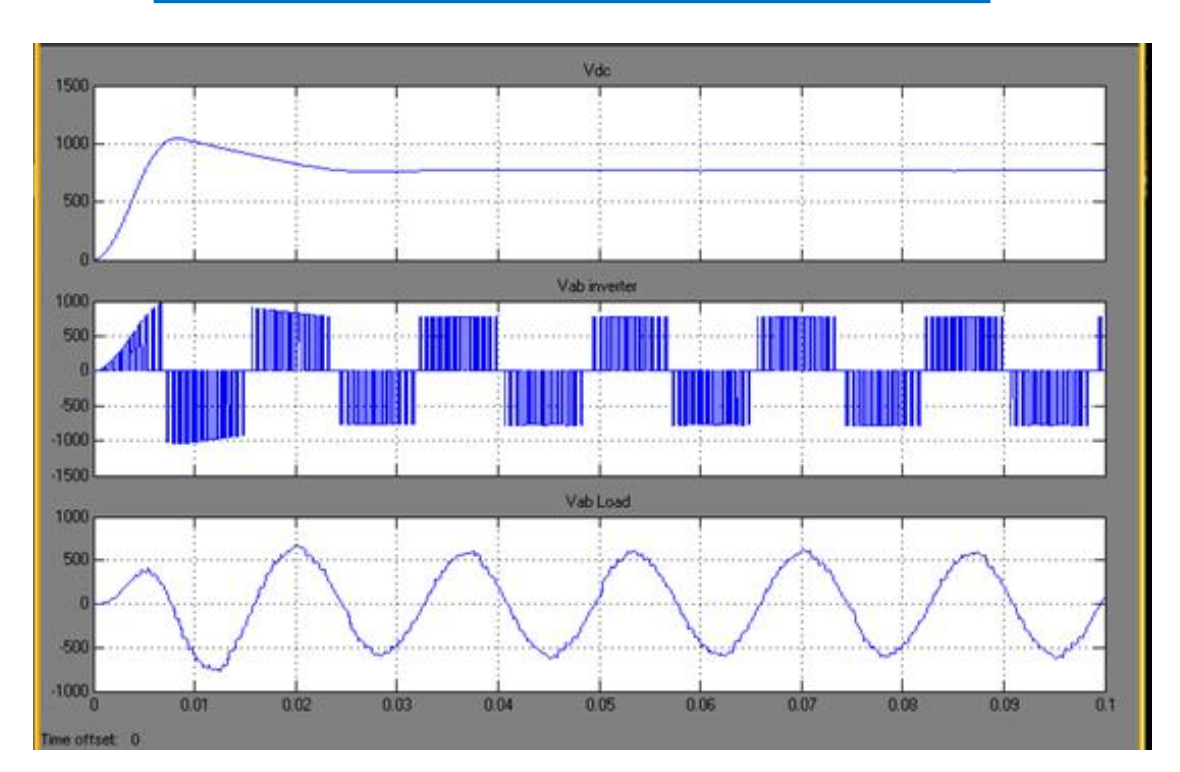

لاحظ أن الإشارة الأولى هي إشارة مستمرة تماما.

والأخيرة جيبية بتردد <sup>50</sup> هرتز.

# **محاكاة شبكة ثلاثية الطور مع وجود آلات كهربائية:**

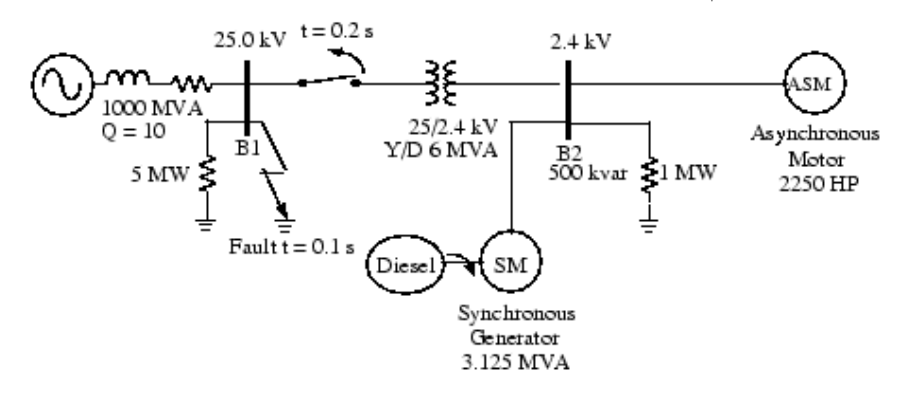

سنقوم الآن بمحاكاة الدارة التالية :

إن هذا النظام يحوي على القضيب (bus (2B الموصول مع حمل MW1 ومحرك يغذى بجهد v2400 من شبكة KV25 من خلال محولة ذات استطاعة MVA6 و جهد kV 25/2.4 ومن خلال مولد ديزل متواقت للحالات الطارئة. إن جهد الشبكة Kv25 مأخوذ من مولد ثلاثي الطور حيث أن قيمة استطاعة وحمل) X/R <sup>=</sup> <sup>10</sup>) الجودة وعامل) short-circuit level <sup>1000</sup> MVA) القصر MW5 وقد وضعنا بارمترات المحرك كالتالي :استطاعة HP2250 حيث (watt746=HP1 (و حهد KV2.4 والآلة المتواقتة (المولد الاحتياطي) استطاعته .2.4KV وتوتره 3.125 MVA

في البداية سيظهر عمل المولد الرئيسي وسيكون مولد الديزل في حالة ثبات لايعطي أي استطاعة فعالة.الألة المتواقتة ستعمل في هذه الحالة كجهاز تجميع الاستطاعة الردية اللازمة لتنظيم الجهد V2400 ليكون .pu1 على القضيب 2B. في اللحظة sec 0.1=t سيحدث عطل والأطوار الثلاثة للمولد ستوصل مع الأرض مما يسبب فتح قاطع الدارة عند s 0.2=t وفجأة يزداد حمل المولد.أثناء فترة العبور للخطأ وفصل المولد فإن الآلة متواقتة ستهيج وسرعة مولد الديزل ستقوم بالتحكم بالسرعة والجهد ليبقوا ثابتين. لقد استخدمنا جهد وسرعة الآلة المتواقتة كدخل لدارة تحكمية مما جعل مجموعهما كتغذية عكسية.

**٤٩**

هذه هي الدلرة التي نريد رسمها:

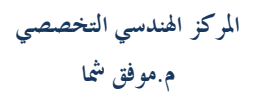

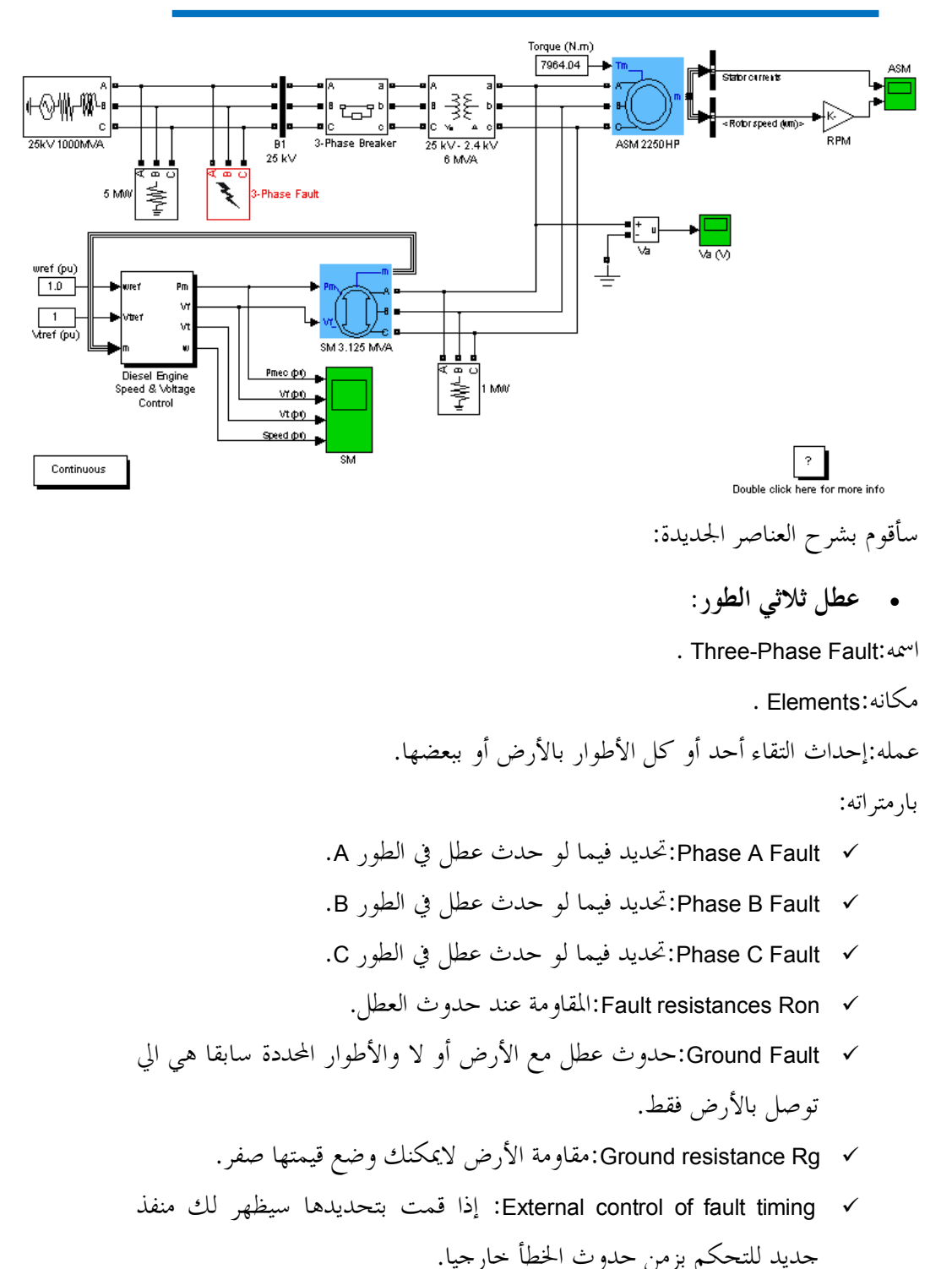

- ̧ status Transition:تناوب الحالات.تضع هنا شعاع يحوي على قيم صفر أو واحد ،الواحد يدل على حدوث العطل و صفر على الرجوع للحالة الطبيعية.،
- ̧ (s(times Transition:وقت حدوث العطل والخروج منه.بمعنى أنك تضع قيم للزمن تتوافق مع الحالات التي وضعتها سابقا.
- ̧ Rp resistance Snubbers:مقاومة التخميد.إذا أردت إلغائها ضع قيمتها inf.
- ̧ Cp capacitance Snubbers:سعة التخميد: إذا أردت إلغائها ضع قيمتها

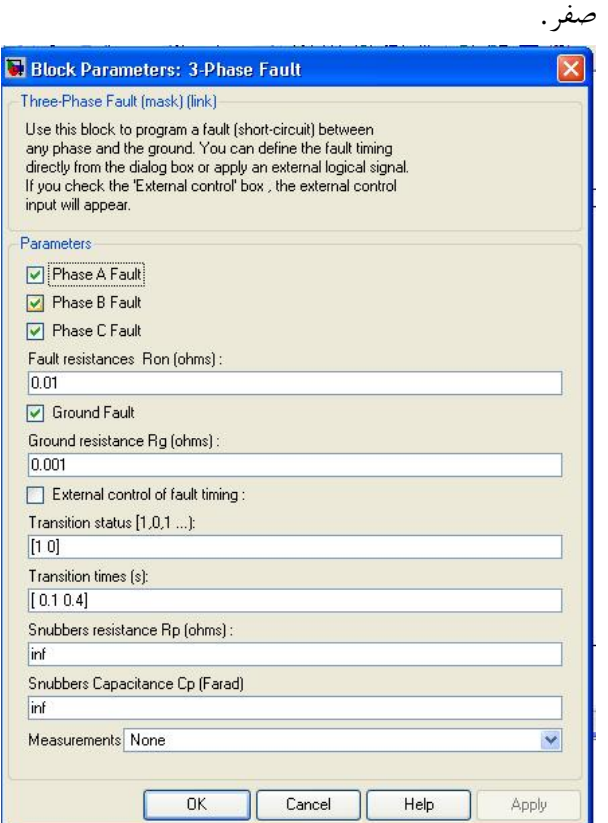

· **قاطع ثلاثي الطور:**

 **. Three-Phase Breaker:اسمه**

**مكانه:Elements .** 

**عمله:يقوم بفصل الدارة في أوقات وأزمنة محددة.** 

**بارمتراته:** 

- ̧ breakers of status Initial:الحالة البدائية للقاطع مغلق أو مفتوح.
- ̧ A phase of Switching:في حال تحديد هذا الخيار فإن القاطع سيفصل ويوصل الطور <sup>A</sup>.
- ̧ B phase of Switching:في حال تحديد هذا الخيار فإن القاطع سيفصل ويوصل الطور <sup>B</sup>.
- ̧ C phase of Switching:في حال تحديد هذا الخيار فإن القاطع سيفصل ويوصل الطور <sup>C</sup>.
	- ̧ (s(times Transition:وقت تغيير حالته.
- ̧ times switching of control External:تحديد وقت التغيير عن طريق بلوكة خارجية.
	- .الوصل مقاومة:Breakers resistance Ron ¸
- ̧ Rp resistance Snubbers:مقاومة التخميد لإلغاء تأثيرها ضعها على قيمة .inf
	- ̧ Cp capacitance Snubbers:مكثف التخميد لإلغاء تأثيره ضع قيمته صفر.

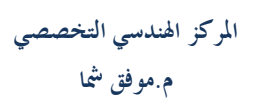

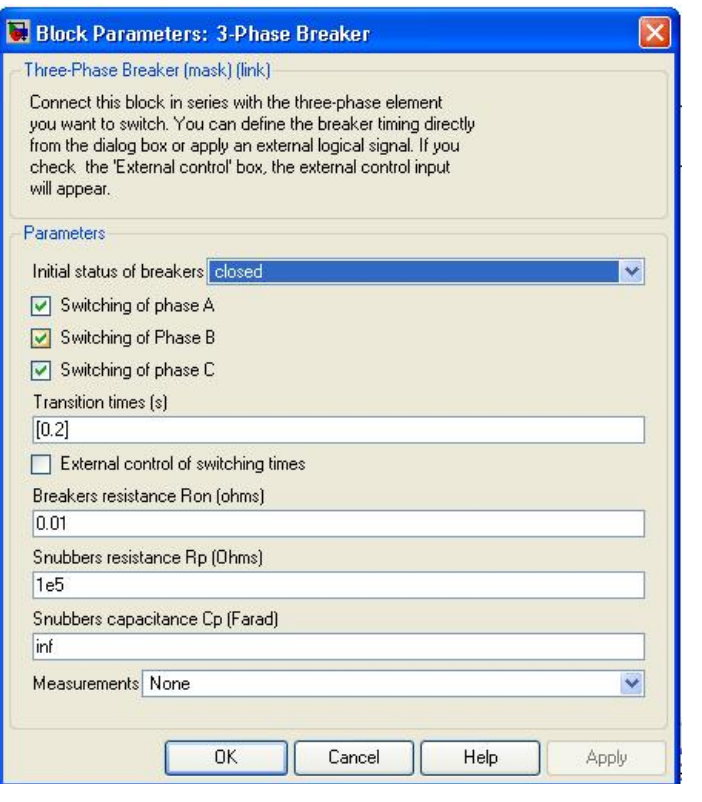

· **المحرك المتواقت:** 

 **.**Synchronous Machine**:اسمه**

**مكانه:**Machines **.** 

#### **عمله:**

يمكن أن تعمل هذه الآلة كمحرك أو مولد حسب إشارة الاستطاعة الميكانيكية (حيث تكون موجبة للمولد وسالبة للمحرك).يمثل القسم الكهربائي للآلة بست حالات لفراغ الحالة.

## **بارمتراته:**  ̧ model Preset:اختيار قيم بارمترات جاهزة. ̧ input Mechanical:تحديد نوع الدخل المطبق هل هو العزم أم السرعة.

- **المركز الهندسي التخصصي م.موفق شما**
- ̧ type Rotor:هناك نوعان للدائر:دائر ذو أقطاب بارزة pole-Salient- دائر إسطواني Round.
- ̧ frequency ,voltage ,power Nominal:الاستطاعة الاسمية والجهد بين خطين الاسمي والتردد الاسمي.
	- ̧ Reactances:المفاعلات.
	- ̧ resistance Stator:مقاومة الثابت.
- عدد-الاحتكاك عامل-العطالة عامل:Inertia, friction factor, and pole pairs ¸ الأقطاب.
	- ̧ conditions Initial:الشروط البدائية.

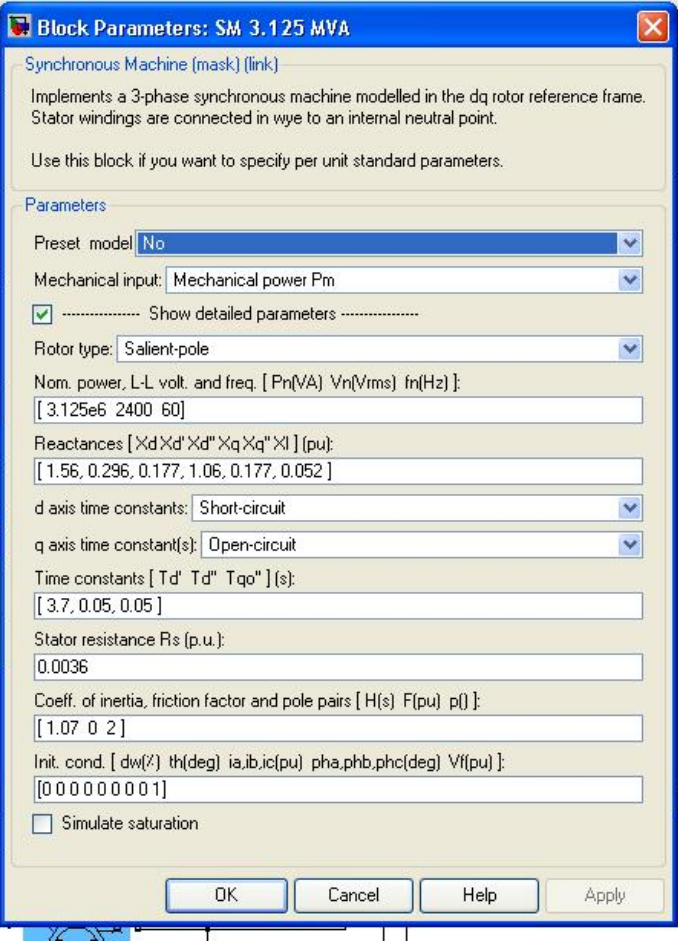

إن بلوكة **Control Voltage & Speed Engine Diesel** هي عبارة عن نظام جزئي subsystem يحوي الدارة التالية:

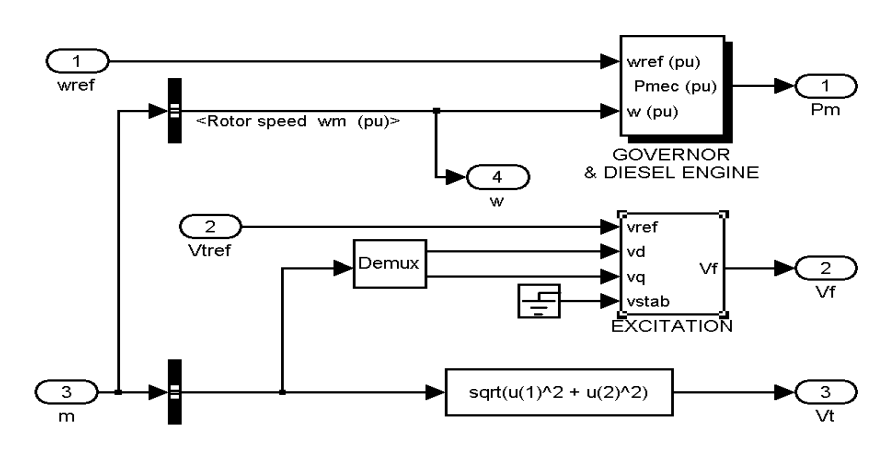

· **نظام التهييج:**

 **. Excitation Syste:اسمها**

**عمله:دارة ييج وتنظيم التوتر.**  ويمثل المهيج بتابع نقل بين جهد المهيج وجهد التنظيم:

بارمترات المحرك التحريضي:

المركز الهندسي التخصصي م.موفق شما

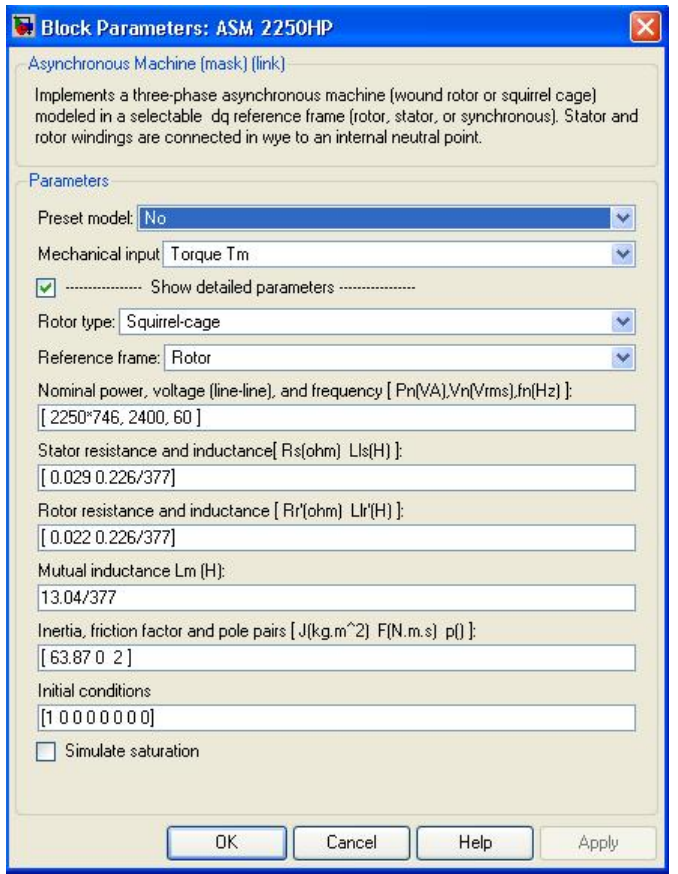

ł,

بارامترات المحولة و المولد:

المركز الهندسي التخصصي م.موفق شما

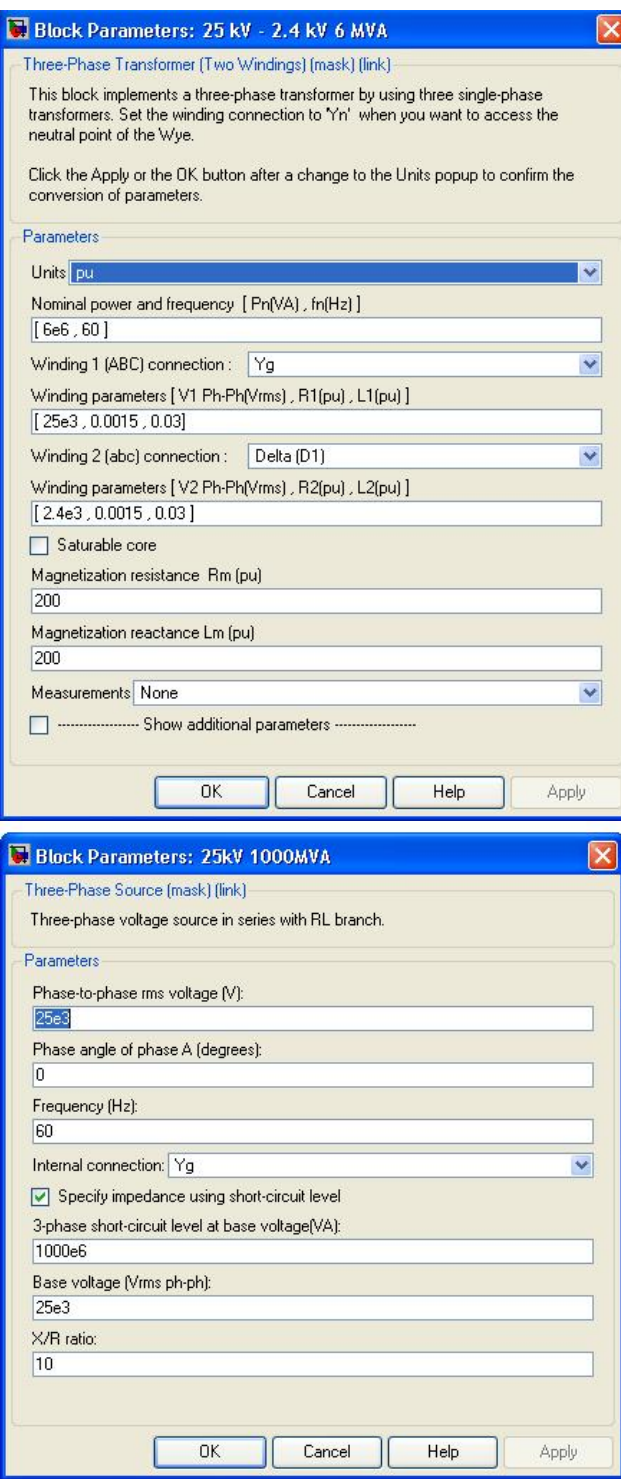

**التعويض في نظم نقل القدرة:** 

إن الدارة التالية هي دارة ثلاثية الطور سنمثلها بعد قليل بشكل ذو خط واحد.هذا النظام يولد استطاعة قدرها kv 735 من وحدة التغذية ونقل القدرة التي تحوي على ست مولدات MVA 350 تنقل عبر خط نقل km .<sup>600</sup>

يقسم خط النقل إلى قسمين كل منهما km 300 موصولين بين 1B و 3B مع 2B.

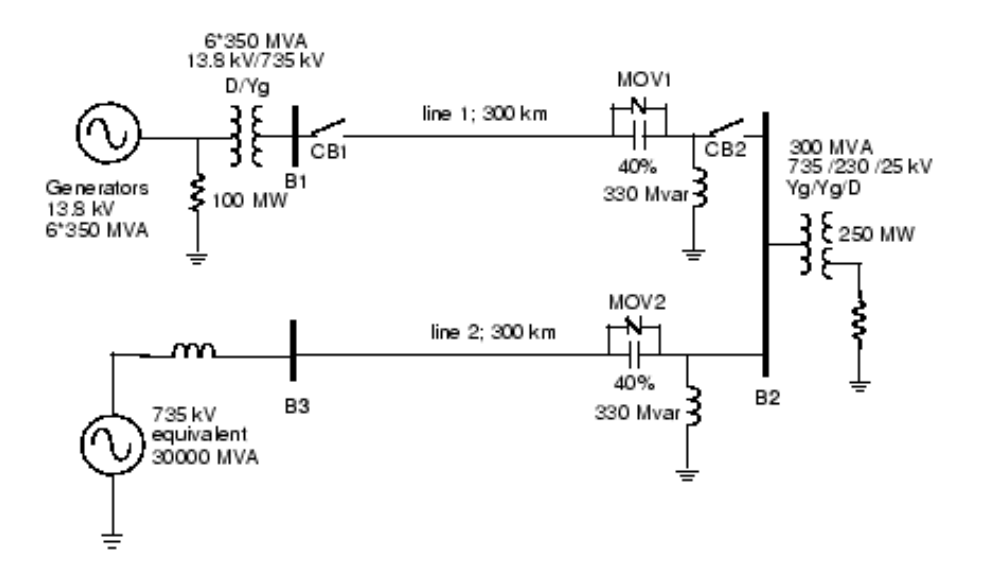

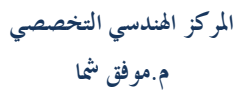

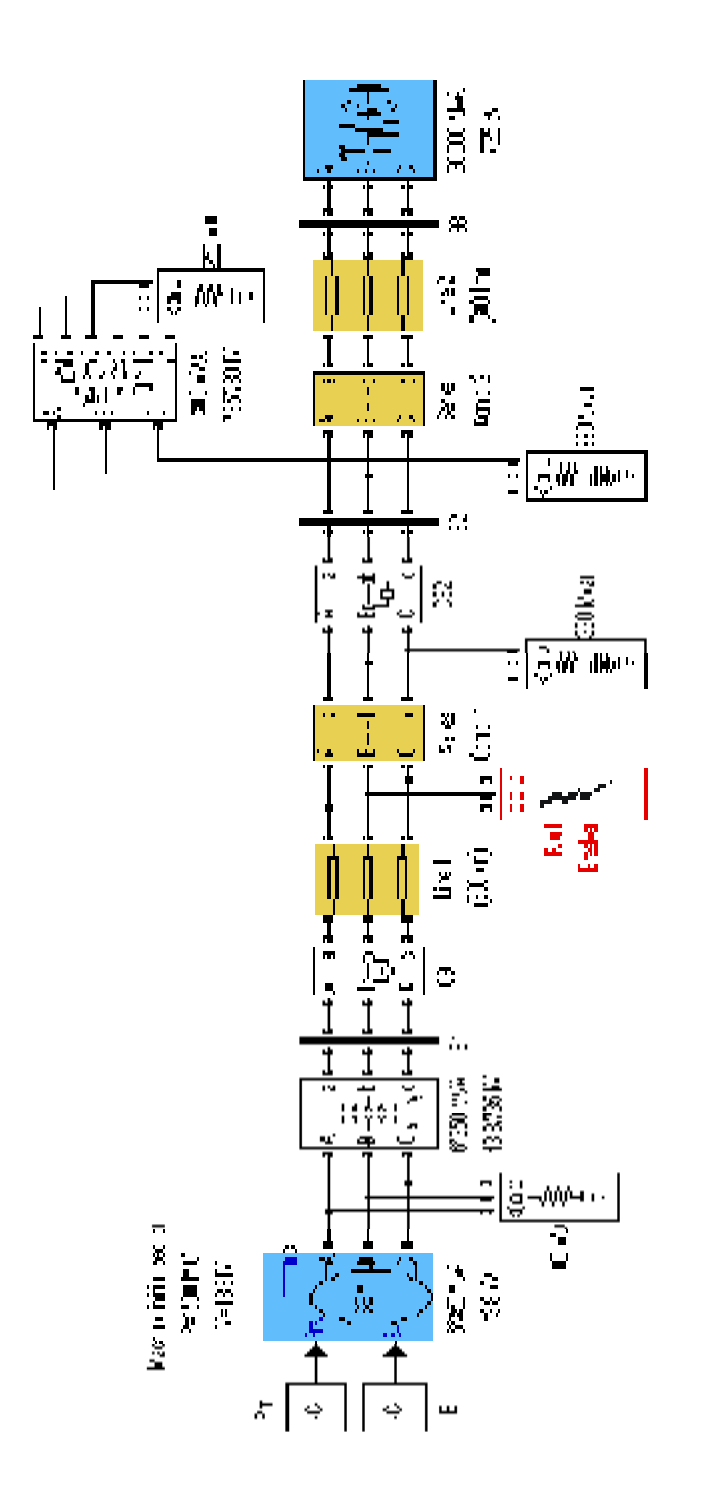

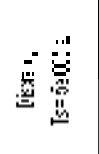

www.sec1428.com

نقوم بوصل معوضات على التسلسل تمثل 40% من محارضة الخط لزيادة سعة الناقل. أولا سنقوم بإنشاء عنصر التعويض: ستكون الدارة المؤلفة له على الشكل التالي:

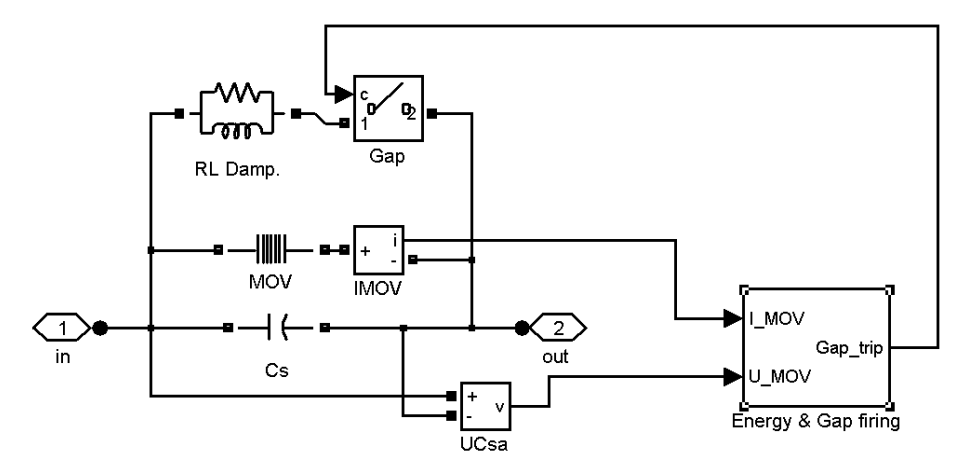

إن هذه الدارة تحوي على عنصر جديد وهو Mov اسمه الحقيقي Arrester Surge سنتعرف عليه الآن.

:Surge Arrester

مكانه:Elements .

عمله: حماية العناصر الكهربائية عند الجهود العالية.

المميزة فولت أمبير تمثل بالعلاقة:

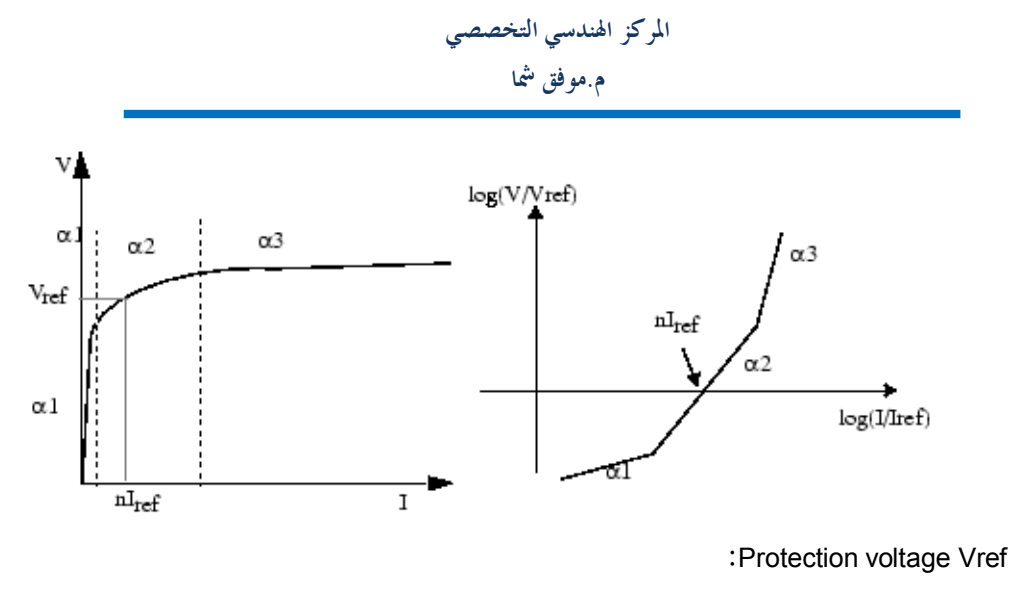

توتر الحماية بالفولت.أي الجهد الذي الأعظمي المسموح تطبيقه على العنصر الكهربائي المراد حمايته.

:Number of columns

عدد الأعمدة.

:Reference current per column Iref

التيار المرجعي في العمود أو القرص الواحد.

:Energy & Gap firing

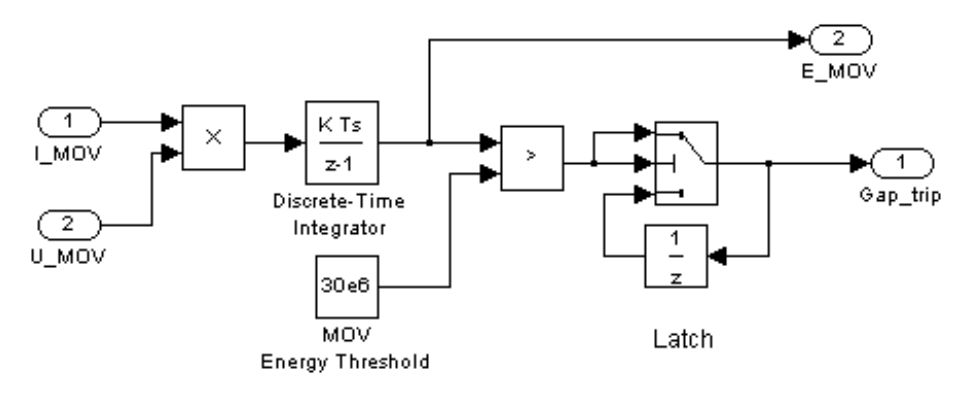

#### **:Distributed Parameter Line**

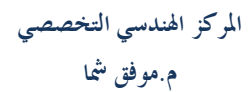

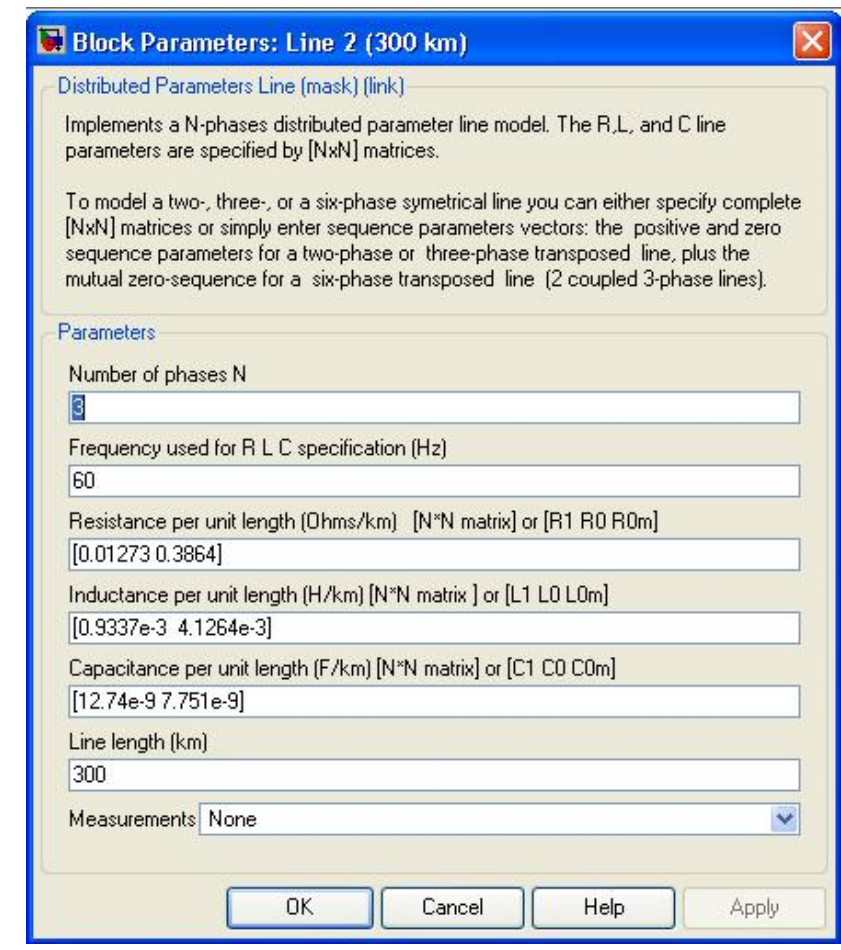

Pm=0.721842 E=1.00746

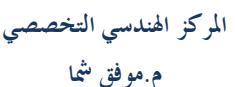

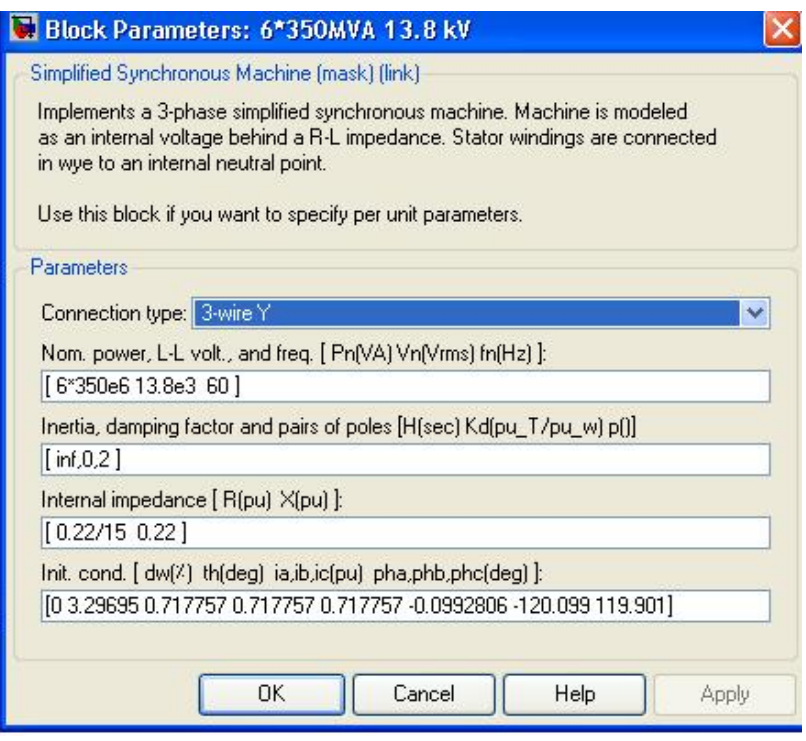

l,

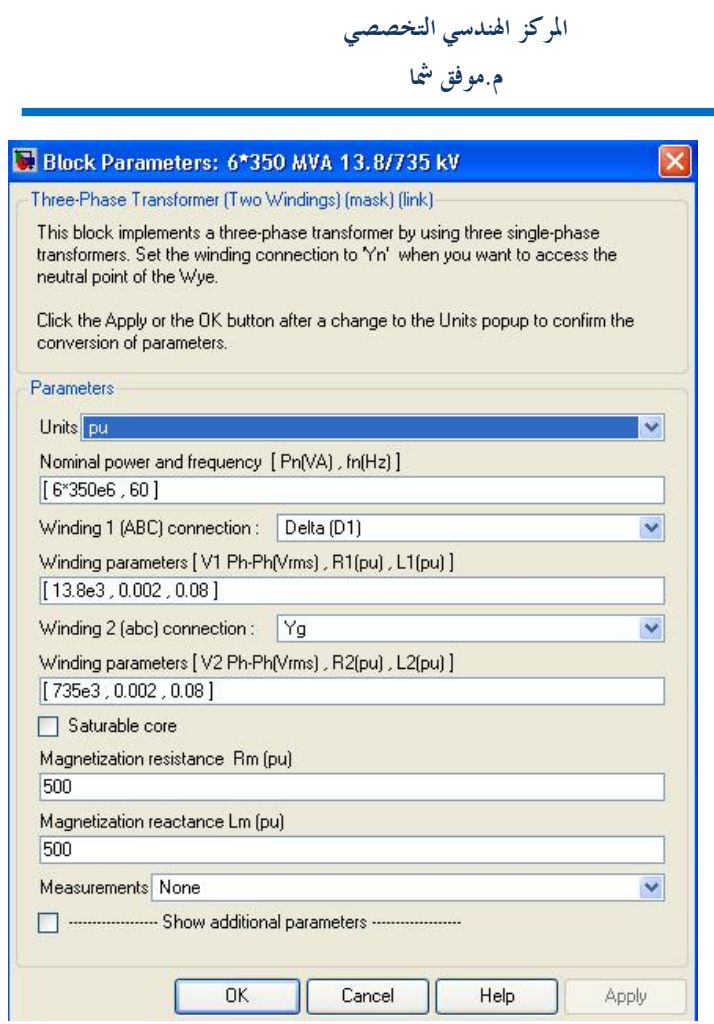

 $\bar{z}$ 

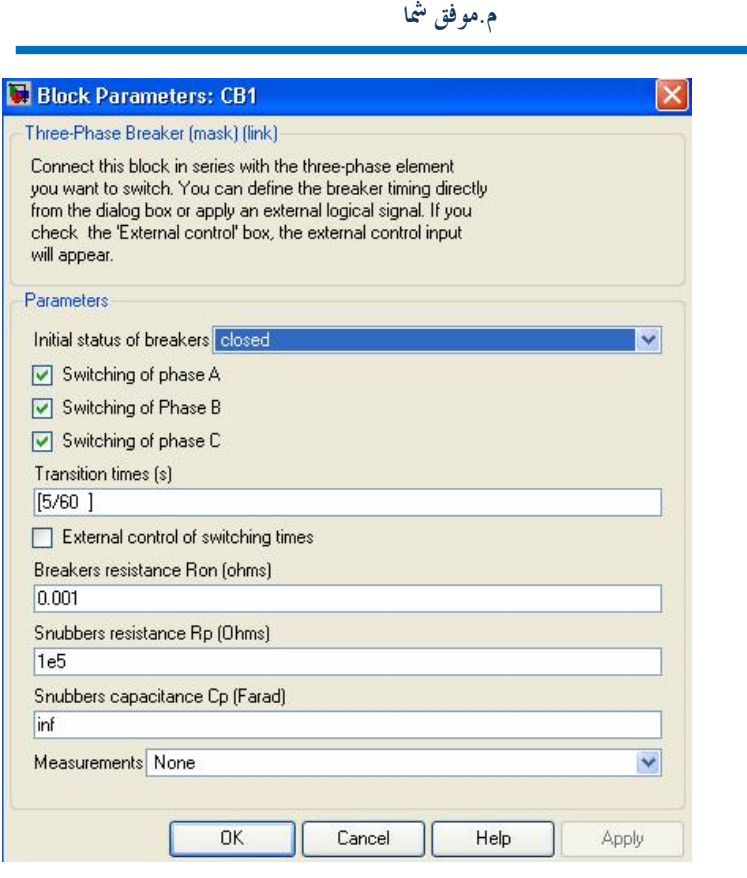

**The Company's Company's Company's Company's Company's Company's Company's Company's Company's Company's Company's Company's Company's Company's Company's Company's Company's Company's Company's Company's Company's Company** 

المركز الهندسي التخصصي

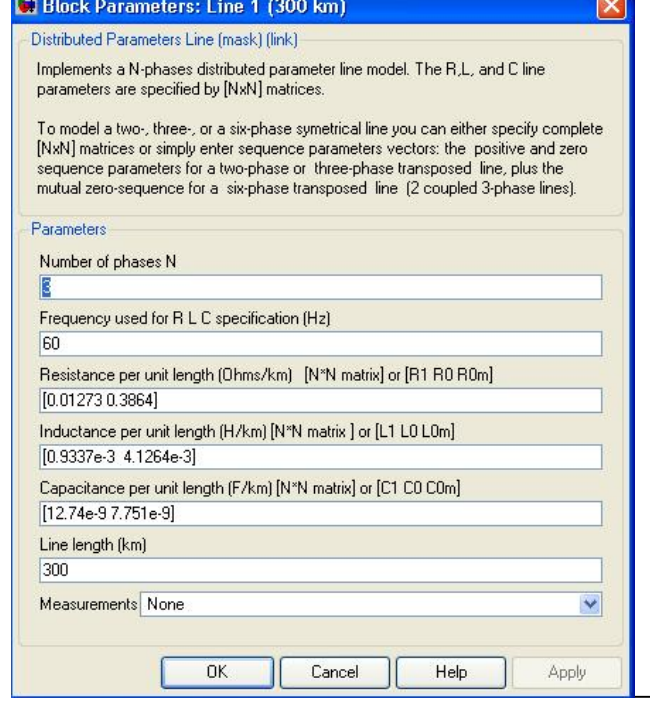

**PHIL.** 

www.sec1428.com

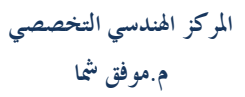

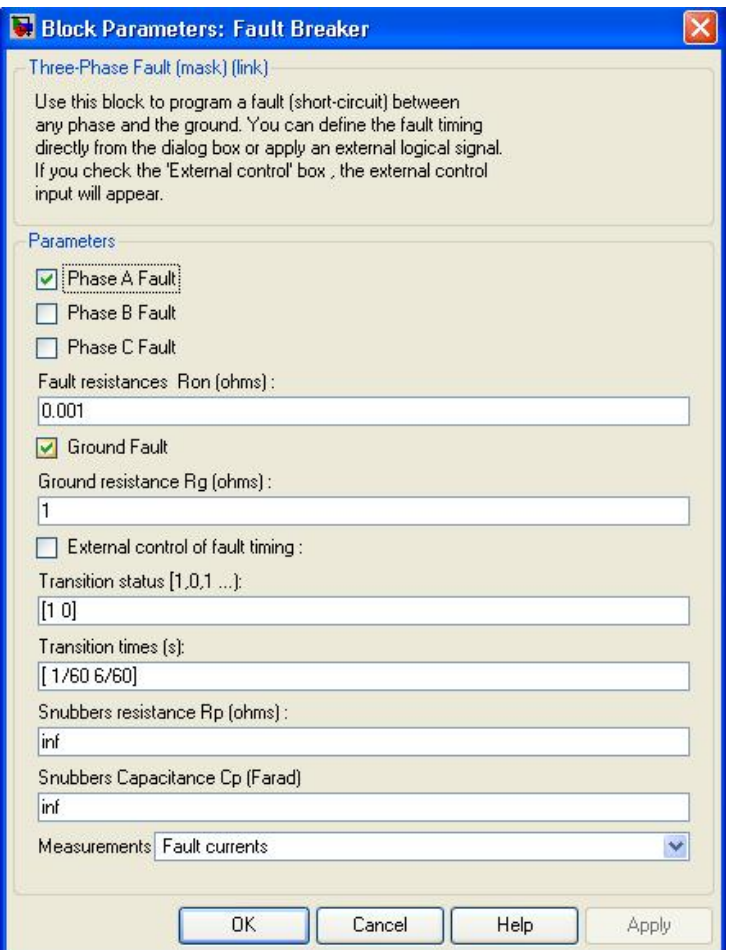

i,

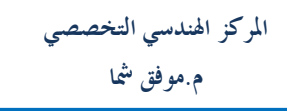

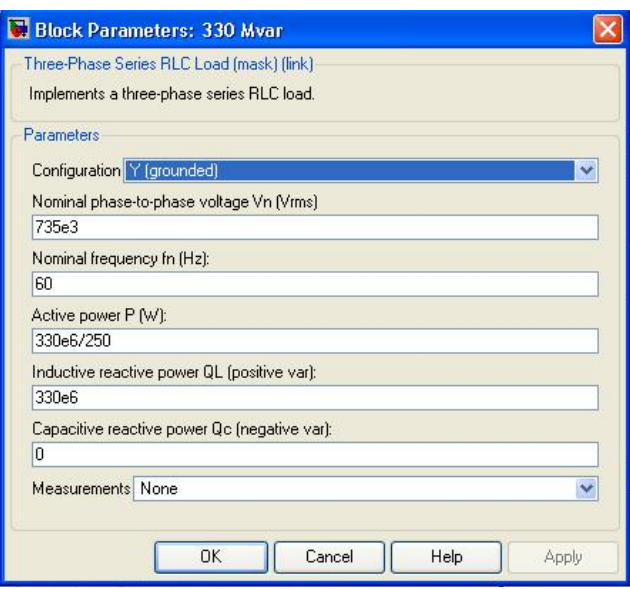

i,

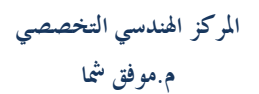

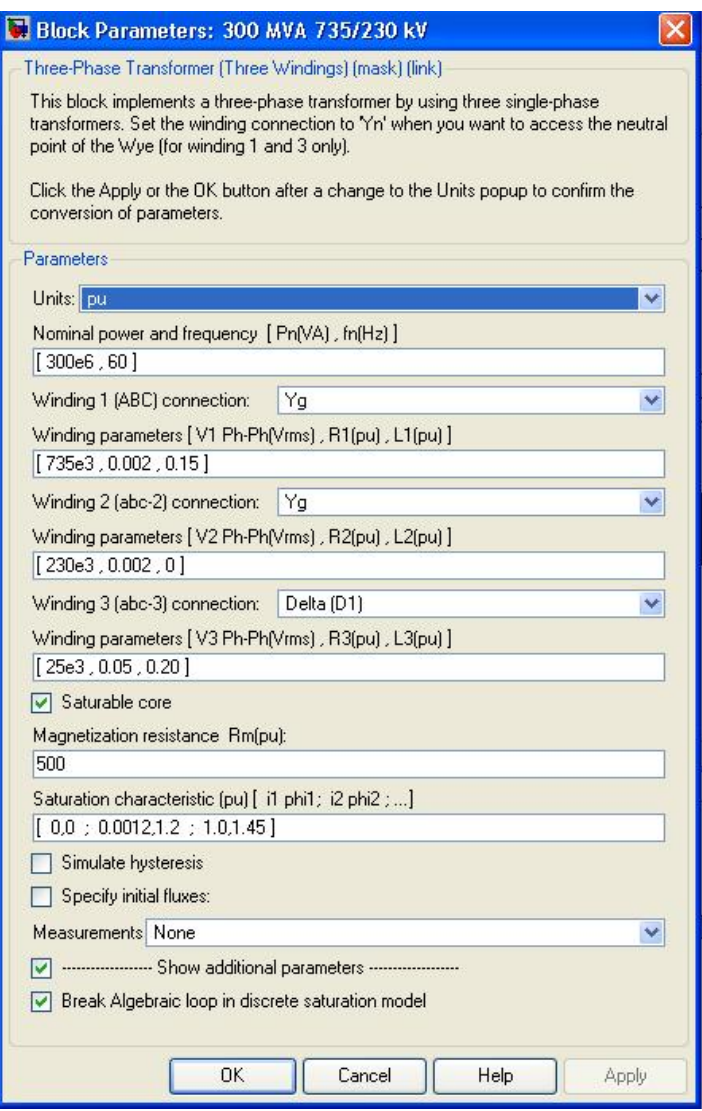

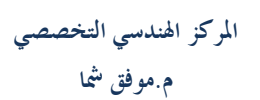

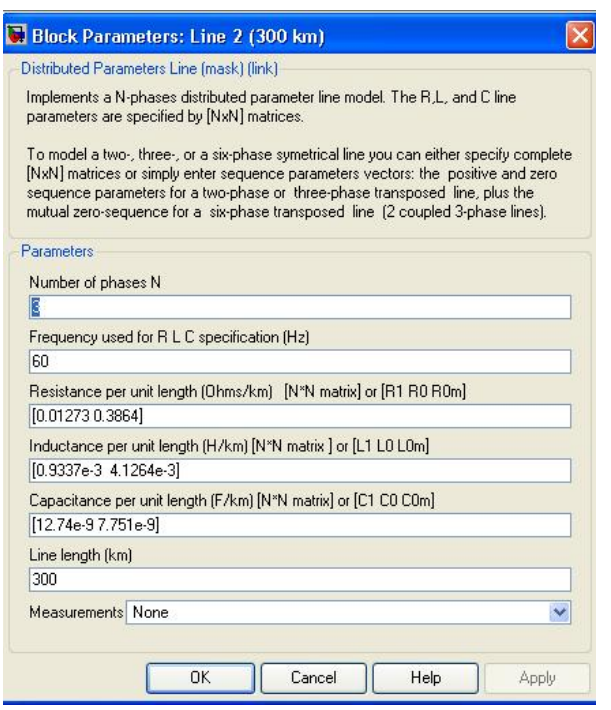

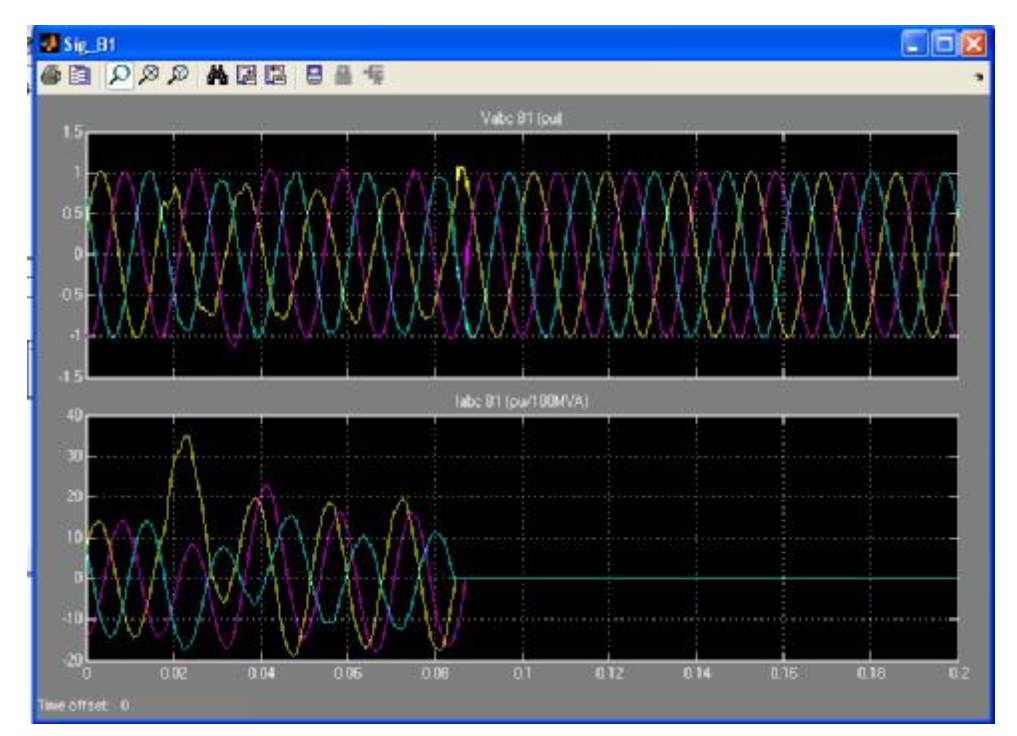

## في حال وجود خطأ أو ملاحظة أو انتقاد يرجى مراسلتي على الإيميل: [Sec\\_1428@yahoo.com](mailto:Sec_1428@yahoo.com)

أتمنى أن أكون قد قدمت لكم شيئا جديد ومفيد بطريقة ممتعة.

# [WWW.sec1428.com](http://www.sec1428.com)